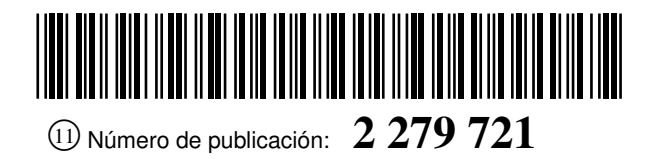

OFICINA ESPAÑOLA DE PATENTES Y MARCAS

ESPAÑA

 <sup>21</sup> Número de solicitud: <sup>200600238</sup>  $(51)$  Int. Cl.:

*B66B 1/18* (2006.01)

#### <sup>12</sup> PATENTE DE INVENCIÓN B1

 <sup>22</sup> Fecha de presentación: **02.02.2006** <sup>43</sup> Fecha de publicación de la solicitud: **16.08.2007** Fecha de la concesión: **27.06.2008** <sup>45</sup> Fecha de anuncio de la concesión: **16.07.2008** <sup>45</sup> Fecha de publicación del folleto de la patente: **16.07.2008** <sup>73</sup> Titular/es: **Universidad de Sevilla OTRI-Pabellón de Brasil Paseo de las Delicias, s/n 41012 Sevilla, ES MACPUARSA** <sup>72</sup> Inventor/es: **Cortés Achedad, Pablo; Onieva Giménez, Luis; Muñuzuri Sanz, Jesús; Guadix Martín, José y Fernández Montero de Espinosa, Pedro** <sup>74</sup> Agente: **No consta**

<sup>54</sup> Título: **Sistema y procedimiento para seleccionar un sistema de ascensores.**

<sup>57</sup> Resumen:

Sistema y procedimiento para seleccionar un sistema de ascensores.

El sistema para seleccionar un sistema de ascensores, que comprende al menos un ascensor, a aplicar en un edificio, comprende medios para obtener datos referentes al edificio; medios para generar al menos un patrón de demandas de usuario a partir de los datos del edificio; medios para obtener un conjunto de datos para cada ascensor del sistema de ascensores; medios de control que simulan el funcionamiento del sistema de ascensores dependiendo de los conjuntos de datos de los ascensores del sistema de ascensores y del patrón de demandas de usuario generado, y determinan el resultado de la simulación de dicho sistema de ascensores durante la misma; medios para ejecutar dichos medios de control; y medios para mostrar el resultado de la simulación para cada sistema de ascensores considerado.

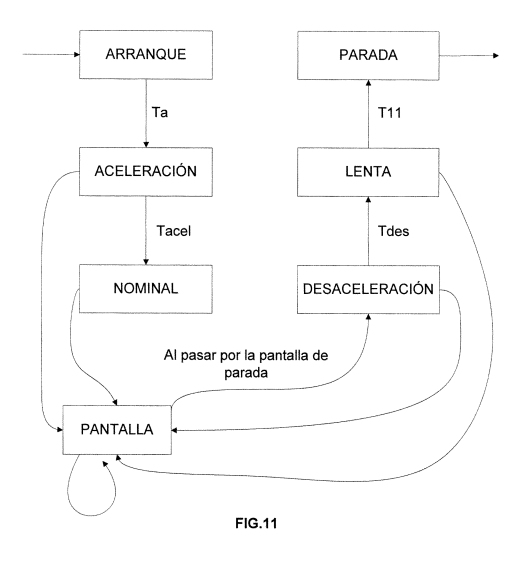

Aviso: Se puede realizar consulta prevista por el art. 37.3.8 LP.

#### DESCRIPCIÓN

Sistema y procedimiento para seleccionar un sistema de ascensores.

5 La presente invención se refiere a un sistema para seleccionar un sistema de ascensores. Más concretamente, se refiere a un sistema que permite el análisis de sistemas de tráfico vertical, que ofrece una configuración exhaustiva del sistema de ascensores a analizar, una interfaz gráfica de usuario para facilitar la compresión de lo que ocurre en cada momento en el sistema de ascensores analizado, e informes que permiten comparar entre diferentes soluciones adoptadas y poder decidir cuál de ellas es la más conveniente.

10

35

40

45

También se refiere a un procedimiento y a un programa de ordenador para seleccionar un sistema de ascensores.

#### Antecedentes de la invención

- 15 Para la instalación de un sistema de ascensores en un edificio es necesaria la realización de un estudio exhaustivo para poder determinar, entre otras cosas, la posibilidad de la instalación, y el modelo óptimo de los ascensores que deben formar parte del sistema de ascensores, teniendo en cuenta, por ejemplo, las características del edificio y/o el aprovechamiento máximo del espacio.
- $20$ En edificios ya existentes, la instalación de un sistema de ascensores es aún más complicada puesto que debe adaptarse a la configuración del edificio (e.g. hueco de la escalera o patio de luces), pudiendo presentar dichos sistemas de ascensores un alto grado de personalización.
- $25$ Teniendo en cuenta además que los costes, tanto del sistema de ascensores como de su instalación, son bastante elevados, y los tiempos de instalación son bastante grandes, es necesario determinar correctamente el sistema de ascensores más apropiado para el edificio en el que se tiene que instalar. Un error en la determinación del sistema de ascensores puede suponer multitud de problemas, entre los que destacan importantes pérdidas económicas y de tiempo.
- 30 Por todo ello, en los últimos años se han intentado solucionar los inconvenientes citados mediante la implementación de sistemas de simulación del funcionamiento de sistemas de ascensores, a partir de determinados parámetros de los edificios en los que se tienen que instalar los ascensores, así como de parámetros característicos de los mismos. Entre dichos simuladores de tráfico vertical destacan los siguientes:
	- *PC-LSD (Personal Computer-Lift System Design)*: Se trata de una herramienta para el diseño de sistemas de ascensores desarrollada en la Universidad de Manchester, Instituto de Ciencia y Tecnología, que es de acceso libre. Sus principales características son que trabaja sobre el sistema operativo *MS-DOS*, lo que supone un inconveniente importante; a nivel de configuración del edificio, permite trabajar con hasta 25 plantas; a nivel de configuración de tráfico de pasajeros permite el uso de flujos de tráfico especiales, tales como *uppeak* o *downpeak*, la definición simple de destinaciones, poblaciones en planta y tiempos de transferencia de pasajeros; y a nivel de configuración de ascensores, permite la simulación de hasta ocho ascensores para un mismo sistema de ascensores y apertura de puertas avanzada. Permite también el uso de algoritmos de control de tráfico y su simulación visual es en dos dimensiones, mostrando únicamente movimientos básicos. Además, genera informes con gráficos, siendo la información de dichos informes, exportable e imprimible.
- 50 55 - *Elevate*®: se trata de un programa de ordenador comercial que permite la simulación de sistemas de ascensores. Sus principales características son que trabaja sobre el sistema operativo *Windows* de *Microsoft Corporation*, a nivel de configuración de edificio permite hacer simulaciones con edificios de hasta 100 plantas, trabaja con distancias entre plantas y con plantas con condiciones especiales. A nivel de configuración de tráfico de pasajeros, permite trabajar con flujos de tráfico especiales, con definiciones simples de destinaciones, con definiciones avanzadas de destinaciones, con poblaciones en planta, con tiempos de transferencia de pasajeros y con factores de capacidad/escalera. A nivel de configuración del sistema de ascensores, permite trabajar con hasta doce ascensores, con ascensores de diferentes capacidades, con diferentes dinámicas y con apertura de puertas avanzada. Por otro lado, permite también trabajar con algoritmos de control de tráfico, siendo la visualización, de la simulación en 2D. Genera informes con gráficos, imprimibles y exportables.
- 60 65 - *ALTS (Advanced Lift Traffic Simulator)/BTS (Building Traffic Simulator)*: *ALTS* es un simulador que fue creado por *Kone Corporation* en colaboración con el Laboratorio de Análisis de Sistemas de la Universidad de Helsinki de Tecnología. Desde 2001 hasta 2003, *Kone* desarrolló *BTS*, una nueva herramienta que mejoraba *ALTS* y que incluía análisis de evacuación de edificios. Las características principales de estas herramientas son que trabajan sobre el sistema operativo *Windows*; a nivel de configuración de edificios, trabajan con plantas del edificio con condiciones especiales; a nivel de configuración de tuco de pasajeros, permiten flujos de tráfico especiales, definición simple de destinaciones, definición avanzada de destinaciones, poblaciones en planta, tiempos de transferencia de pasajeros y factores de escalera/capacidad. A nivel de configuración de los ascensores, permiten trabajar con aperturas de puerta avanzadas. Además, trabajan con algoritmos de control de tráfico (propietarios de *Kone*), su simulación visual puede ser en 3D y generan informes con gráficos, imprimibles y exportables.

A pesar de todas las características descritas para estos simuladores conocidos en el estado de la técnica (unos más avanzados que otros), ninguno de ellos es adecuado ni tiene como objetivo seleccionar el sistema de ascensores más apropiado para un edificio dado, de entre una pluralidad de sistemas de ascensores simulados. Únicamente son útiles para simular el funcionamiento de un sistema de ascensores dado, para un edificio determinado.

5

#### Descripción de la invención

Por lo tanto, es un objetivo de la presente invención proporcionar un sistema que permite seleccionar un sistema de ascensores a aplicar en un edificio.

10

Este objetivo se consigue de acuerdo con la reivindicación 1, proporcionando un sistema para seleccionar un sistema de ascensores, que comprende al menos un ascensor, a aplicar en un edificio, comprendiendo dicho sistema medios para obtener datos referentes al edificio; medios para generar al menos un patrón de demandas de usuario a partir de los datos del edificio; medios para obtener un conjunto de datos para cada ascensor del sistema de ascensores; medios de control que simulan el funcionamiento del sistema de ascensores dependiendo de los conjuntos de datos de

- 15 los ascensores del sistema de ascensores y del patín de demandas de usuario generado, y determinan el resultado de la simulación de dicho sistema de ascensores durante la misma; medios para ejecutar dichos medios de control; medios para mostrar el resultado de la simulación para cada sistema de ascensores considerado.
- 20 De este modo, se consigue un sistema para seleccionar un sistema de ascensores que permite determinar cuálde los sistemas de ascensores considerados es el más conveniente para aplicarlo a un edificio dado. Dicha determinación se realiza a partir de la comparación entre los resultados de la simulación obtenidos para los sistemas de ascensores considerados, comprendiendo dichos resultados al menos uno de los parámetros seleccionados del grupo que consiste en: tiempo de subida y bajada (*RTT*), tiempo medio de espera (*AWT*), tiempo de espera máximo (*LWT*), tiempo
- $25$ medio de viaje (*ATT*), tiempo de viaje máximo (*LTT*), número de arranques, velocidad nominal, velocidad lenta, aceleración, desaceleración, retardo de arranque, tiempo de velocidad lenta, número de ascensores, distancia recorrida, tiempo en movimiento, posición en cada instante, número de pasajeros transportados, carga media transportada, carga transportada en cada instante, ocupación media, tamaño de la cola, y tasa media de llegadas.
- 30 El sistema de la invención aporta también otras ventajas que se describen a continuación. En primer lugar, es posible utilizar el sistema de la invención como plataforma de prueba para el desarrollo de algoritmos de control de los sistemas de ascensores, que más tarde pueden incorporarse dentro del controlador de un sistema de ascensores real.

35 Por otro lado, debido a la interfaz gráfica de usuario utilizada, se facilita la comprensión de lo que ocurre en cada momento durante la simulación del sistema de ascensores analizado.

Además, el sistema permite una configuración exhaustiva del sistema de ascensores a analizar, por lo que el operador del sistema de la invención tiene un mayor control sobre la simulación del funcionamiento de dicho sistema de ascensores.

40

45

50

55

De acuerdo con otro aspecto, la invención proporciona un procedimiento para seleccionar un sistema de ascensores, que comprende al menos un ascensor, a aplicar en un edificio, comprendiendo el procedimiento las etapas de:

- (a) Obtener datos referentes al edificio;
- (b) Generar al menos un patrón de demandas de usuario a partir de los datos del edificio;
- (c) Para cada sistema de ascensores considerado, obtener un conjunto de datos para cada ascensor del sistema de ascensores, y ejecutar unos medios de control que simulan el funcionamiento del sistema de ascensores dependiendo de los conjuntos de datos de los ascensores del sistema de ascensores y del patrón de demandas de usuario generado, y determinan el resultado de la simulación de dicho sistema de ascensores durante la misma;
	- (d) Mostrar el resultado de la simulación para cada sistema de ascensores considerado.

Según una realización de la invención, el procedimiento puede comprender una etapa (e) de obtención de datos referentes a los usuarios, y, en la etapa (b), el al menos un patrón de demandas de usuario se genera a partir de por lo menos los datos del edificio y de los datos de los usuarios.

60 El procedimiento puede comprender también una etapa (f) de obtención de datos referentes al trafico de usuarios en el edificio, en la etapa (b), el al menos un patrón de demandas de usuario se genera a partir de por lo menos los datos del edificio y de los datos del tráfico de usuarios.

65 Por lo tanto, en el caso de que el procedimiento comprenda la etapa (e) de obtención de datos referentes a los usuarios y la etapa (f) de obtención de datos referentes al trafico de usuarios, en la etapa (b), el al menos un patrón de demandas de usuario se genera a partir de los datos del edificio, de los datos referentes a los usuarios, y de los datos referentes al tráfico de usuarios.

Según una realización de la invención, el procedimiento puede comprender una etapa (g) de determinación, del sistema de ascensores a aplicar en el edificio, a partir de los resultados de la simulación. De este modo, es el propio sistema el que determina, mediante la evaluación de los parámetros que forma parte de los resultados de la simulación de los sistemas de ascensores considerados, el sistema de ascensores más adecuado para el edificio dado.

5

Preferentemente, la generación del patrón de demandas de usuario puede basarse en la fórmula:

$$
p_{r}\left(n\right)=\frac{\left(\lambda T\right)^{n}}{n!}\ e^{-\lambda T}
$$

10

donde  $p_r(n)$  es una función que representa la probabilidad de que en un intervalo de tiempo T se produzca la llegada de n usuarios, siendo  $\lambda$  la tasa media de llegadas.

15 Mediante dicha expresan se consigue la utilización de tasas de llegada poissonianas para generar los pasajeros en cada una de las plantas del edificio, es decir, la expresen se utiliza para obtener el instante en el que llegan los pasajeros a la planta correspondiente. En el caso de la definición de tráfico simple, se usa la misma tasa de llegada durante todo el intervalo de simulacro. Para el caso de la definición de tráfico avanzado, se pueden definir diferentes tasas de llegada cada, por ejemplo, cinco minutos. Básicamente, se trata de una función de densidad de probabilidad.

 $20$ 

30

Según otra realización de la invención, el procedimiento puede comprender una etapa (h) de obtención de datos de configuración de los medios de control.

 $25$ De acuerdo con otro aspecto de la invención, se proporciona un programa de ordenador que comprende instrucciones de programa para provocar que un sistema de computación realice el procedimiento para seleccionar un sistema de ascensores, descrito anteriormente. Dicho programa de ordenador puede estar almacenado en unos medios de grabación o puede ser portado por una señal portadora eléctrica.

#### Definiciones

El término "*proyecto*" hace referencia al conjunto de datos necesarios para poder determinar el sistema de ascensores más adecuado, según unos parámetros preferidos, para un edificio dado. Básicamente, se trata de un fichero en el que se almacenan todos los datos citados.

- 35 El término "*Dinámica 3VF*" hace referencia a la dinámica de un ascensor que se caracteriza por tener fases de aceleración y desaceleración progresiva, en las que las aceleraciones son aceleración de arranque y desaceleración de parada. Al igual que en la Dinámica 2V, existe un tiempo en lenta en la fase de aproximación al destino, tras el cual el ascensor pasa a tener velocidad nula.
- 40 45 El tanino "*Dinámica 2V*" hace referencia a la dinámica que puede presentar un ascensor, que se caracteriza por la velocidad nominal y la velocidad lenta. En la fase de arranque, el ascensor pasa inmediatamente de una velocidad nula a una velocidad nominal. En la fase de aproximación a la planta destino, se pasa inmediatamente a una velocidad intermedia durante un tiempo determinado (tiempo en lenta), hasta que pasa nuevamente a tener velocidad nula. Es importante destacar que se trata de un caso concreto de la dinámica 3VF, en el que las aceleraciones de arranque y parada son muy grandes.

El término "*pantalla*" hace referencia a elementos colocados a lo largo del hueco del ascensor. Existen tres tipos diferentes de pantallas: de planta, las cuales están situadas al comienzo de cada planta y sirven para detectar los cambios de piso al pasar por las plantas; de subida/bajada, que indican que si se quiere parar en la planta a la que está asociada la pantalla se tiene que empezar a desacelerar (la diferencia entre ambos tipos es que se utiliza una u otra según el sentido de movimiento del ascensor).

#### Breve descripción de los dibujos

55 Para mayor comprensión de cuanto se ha expuesto se acompasan unos dibujos en los cuales, esquemáticamente y sólo a título de ejemplo no limitativo, se representa un caso práctico de realización.

En los dibujos:

60 Fig. 1 muestra un diagrama esquemático de la ventana principal del sistema para seleccionar un sistema de ascensores, de acuerdo con la invención;

Fig. 2a muestra un diagrama esquemático de una primera zona de la barra de herramientas de la ventana de la Fig. 1, que comprende un grupo de botones destinados a realizar operaciones básicas sobre el archivo de un proyecto;

65

50

Fig. 2b muestra un diagrama esquemático de una segunda zona de la barra de herramientas de la ventana de la Fig. 1, que comprende un botón destinado a seleccionar opciones de configuración predefinidas por el usuario;

Fig. 2c muestra un diagrama esquemático de una tercera zona de la barra de herramientas de la ventana de la Fig. 1, que comprende un grupo de botones destinados a configurar de forma detallada elementos tales como el edificio o el ascensor;

5 Fig. 2d muestra un diagrama esquemático de una cuarta zona de la barra de i herramientas de la ventana de la Fig. 1, que comprende un grupo de botones destinados a controlar la simulación;

Fig. 2e muestra un diagrama esquemático de una quinta zona de la barra de herramientas de la ventana de la Fig. 1, que comprende un grupo de botones destinados a ajustar la visualización de la simulación;

10

Fig. 2f muestra un diagrama esquemático de una sexta zona de la barra de herramientas de la ventana de la Fig. 1, que comprende un grupo de botones destinados a controlar la visualización de las páginas de un informe que muestra los resultados de la simulación;

15 Fig. 3 muestra un diagrama esquemático de una ventana de diálogo que permite la selección de configuraciones predefinidas por el usuario (configuración rápida);

Fig. 4 muestra un diagrama esquemático de la ventana de simulación del funcionamiento de un sistema de ascensores;

20

Fig. 4a muestra un diagrama esquemático de una planta del edificio, con pasajeros esperando en un embarque, tal como se puede observar en una zona de la ventana de simulación de la Fig. 4;

 $25$ Fig. 4b muestra un diagrama esquemático de una planta del edificio, en la que un ascensor ha llegado a un embarque, tal como se puede observar en una zona de la ventana de simulación de la Fig. 4;

Fig. 4c muestra un diagrama esquemático de unos ascensores en movimiento, tal como se puede observar en una zona de la ventana de simulación de la Fig. 4;

30 Fig. 5a muestra una tabla con los resultados de la simulación, para cada uno de los sistemas de ascensores considerados;

Fig. 5b muestra unas gráficas con información global de la simulación;

35 Fig. 5c muestra unas gráficas con información obtenida durante la simulación, referente a los ascensores;

Fig. 5d muestra unas gráficas con información obtenida durante la simulación, referente a las plantas del edificio;

40 Fig. 6 muestra un diagrama esquemático de una ventana de diálogo para la configuración del edificio en el que se tiene que instalar un sistema de ascensores;

Fig. 7 muestra una representación esquemática de una ventana de diálogo para la configuración del patrón del tráfico de pasajeros en el edificio, durante la simulación;

45 Fig. 7a muestra una representación esquemática de una zona de la ventana de diálogo de la Fig. 7;

Fig. 8 muestra una representación esquemático de una ventana de diálogo para la configuración de los ascensores;

50 Fig. 8a muestra una representación esquemática de una ventana de diálogo para la configuración de las plantas ciegas, para cada uno de los ascensores del sistema de ascensores y embarques;

Fig. 9 muestra una representación esquemática de una ventana de dialogo para configurar el algoritmo aplicado a la simulación;

55 Fig. 10 muestra una representación esquemática de una ventana de diálogo para la configuración de los informes con los resultados de la simulación;

Fig. 11 muestra una representación esquemática de un diagrama de eventos referentes a la dinámica de un ascensor de uno de los sistemas de ascensores considerados; y

60

65

Fig. 12 muestra una representación esquemática de un diagrama de eventos ocurridos durante la simulación de un sistema de ascensores.

#### Descripción de realizaciones preferidas

En la presente realización preferida, el sistema para seleccionar un sistema de ascensores a aplicar en un edificio, objeto de la invención, se presenta en forma de programa de ordenador. Dicho programa de ordenador comprende, entre otros, un módulo para obtener datos referentes al edificio; un módulo para obtener datos referentes a los usuarios;

un módulo para obtener datos referentes al tráfico de usuarios en el edificio; un módulo para generar al menos un patrón de demandas de usuario a partir de los datos referentes al edificio, los datos de los usuarios y los datos del tráfico de usuarios; un módulo para obtener un conjunto de datos para cada ascensor del sistema de ascensores; un módulo de control que simula el funcionamiento de cada uno de los sistemas de ascensores considerado, dependiendo de los conjuntos de los datos de los ascensores de los sistemas de ascensores y de los patrones de demandas de usuario generados, y que determina el resultado de la simulación de cada uno de dichos sistemas de ascensores considerados; un módulo para mostrar el resultado de la simulación para cada sistema de ascensores considerado; y un módulo para determinar el sistema de ascensores más adecuado para el edificio en el que se tiene que aplicar.

5

50

65

10 La ejecución del programa de ordenador, por ejemplo, con un doble *click* por parte del usuario sobre un elemento de control en forma de icono representativo del programa, mediante un dispositivo apuntador, tal como un ratón, genera una señal de control que provoca la apertura de la ventana principal del programa. Como se puede ver en la Fig. 1, dicha ventana 10 comprende una barra de menús 11 y una barra de herramientas 12.

15 La barra de menús comprende, entre otros, un elemento de menú "Archivo", que contiene los siguientes comandos:

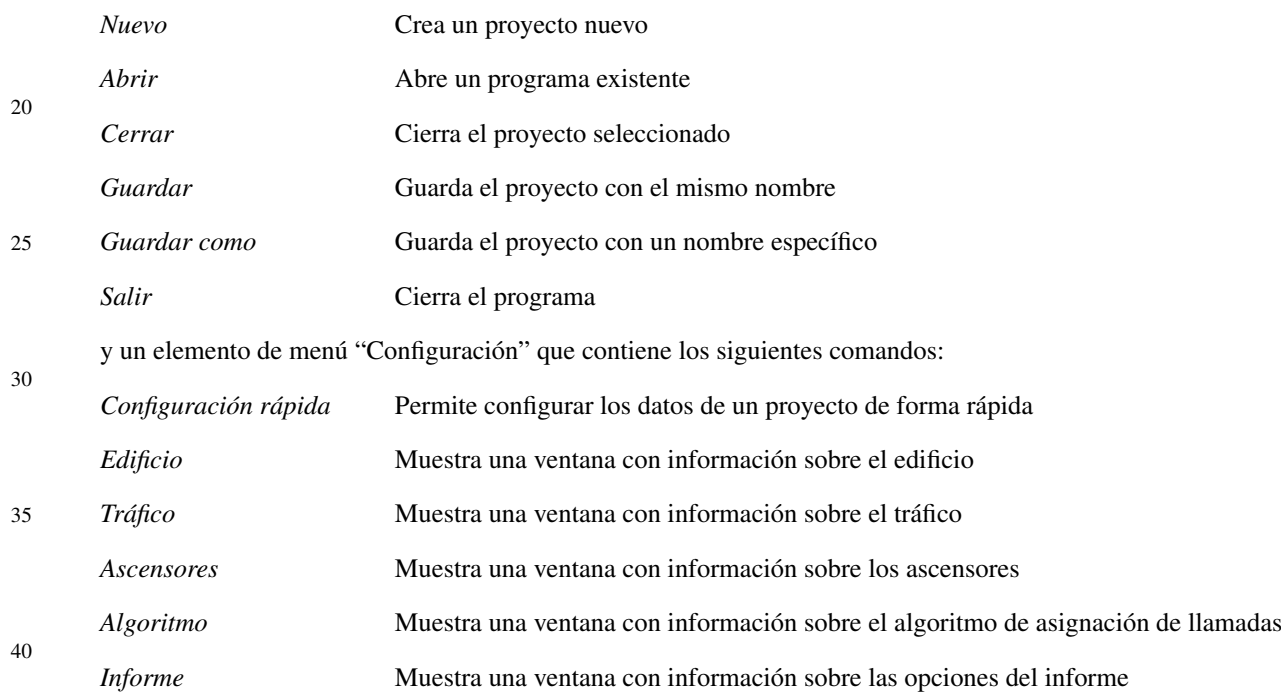

45 La barra de herramientas 12 comprende una pluralidad de elementos de control en forma de botones, que permiten de forma rápida e intuitiva el acceso a diversas funciones del sistema de acuerdo con la invención. La barra 12 está dividida en zonas, según la utilidad de los botones.

En la Fig. 2a puede verse una primera zona de la barra 12 que comprende un grupo de botones destinados a realizar operaciones básicas sobre el archivo de un proyecto. Un primer botón 21a genera una señal de control que tiene por objetivo crear un nuevo proyecto; un segundo botón 22a que tiene por objetivo abrir un proyecto existente; y un tercer botón 23a para guardar el proyecto actualmente abierto.

En la Fig. 2b puede verse una segunda zona de la barra 12 que comprende un botón 20b que genera una señal de control para seleccionar opciones de configuración predefinidas por el usuario.

55 60 La Fig. 2c muestra una tercera zona de la barra 12 que comprende un grupo de botones para que el usuario pueda configurar de forma detallada elementos tales como el edificio o el ascensor. Así, un primer botón 20c se utiliza para la configuración detallada del edificio; un segundo botón 21c se utiliza para configurar de manera detallada el tráfico de usuarios (pasajeros); un tercer botón 22c sirve para configurar de manera detallada el sistema de ascensores; un cuarto botón 23c se utiliza para configurar el algoritmo utilizado; y un quinto botón 24c se utiliza para dar acceso a la configuración de las opciones de un informe con los resultados de la simulación.

En la Fig. 2d se puede ver una cuarta zona de la barra de herramientas 12, que comprende un grupo de botones destinados al control de la simulación. Un primer botón 20d tiene la función de lanzar la simulación una vez se hayan introducido los datos que caracterizan al sistema de ascensores que se desea analizar; un segundo botón 21d para pausar la simulación; un tercer botón 22d para ejecutar una iteración de la simulación, es decir, permite realizar la simulación por pasos, lo que permite analizar con precisen los cambios en el estado del simulador; un cuarto botón 23d que permite ralentizar la simulación; y un último botón 24d para acelerar la simulación. Obviamente, el segundo,

tercer, cuarto y quinto botón debe utilizarse durante la simulación, por lo que pueden ser útiles a la hora de analizar el estado del sistema. Además, si se quiere cancelar la simulación, se puede cerrar la ventana de simulación.

5 10 Tal como se puede ver en la Fig. 2e, la barra de herramientas 12 comprende también otra zona de la barra en la que ese presente un grupo de botones para ajustar la visualización de la simulación, mediante el ajuste del *zoom*. Un primer botón 20e tiene la función de disminuir el *zoom* de la pantalla de simulación; un segundo botón 21e sirve para aumentar el *zoom* de la pantalla de simulación; un tercer botón 22e se utiliza para realizar un ajuste de la pantalla de simulación a las dimensiones de la ventana del proyecto en horizontal; un cuarto botón 23e se utiliza para realizar un ajuste de la pantalla de simulación a las dimensiones de la ventana del proyecto en vertical; y un quinto botón 24e se utiliza para realizar un ajuste de la pantalla de simulación a las dimensiones de la ventana del proyecto tanto en

horizontal como en vertical.

15 La barra de herramientas 12 comprende (Fig. 2f) tambén una zona que contiene un grupo de botones para controlar la visualización de las páginas de un informe que muestra los resultados de la simulación, para los diferentes sistemas de ascensores considerados. Así, un primer botón 20f tiene la función de ir a la primera página del informe; un segundo botón 21f se utiliza para ir una página hacia atrás; un tercer botón 22f que se utiliza para avanzar una página del informe; y un cuarto botón 23f para ir a la última página del informe.

20 A continuación se realizará la descripción de una posible interfaz gráfica de entrada del sistema de la invención, que es la encargada de generar una estructura de datos de interfaz gráfica, que posteriormente se transformará en varias del simulador y estas serán simuladas.

 $25$ Si el usuario desea realizar una configuración rápida, el sistema de la invención le ofrece la posibilidad de seleccionar configuraciones para el edificio, tráfico, ascensores e informe previamente guardadas. Para ello, el usuario debe actuar sobre el comando "Configuración rápida" del elemento de menú "Configuración", o sobre el botón 20b de la barra de herramientas 12. Para seleccionar un algoritmo de control y asignación de llamadas, es necesario seleccionarlo explícitamente.

30 35 Tras actuar sobre el elemento de control correspondiente (comando o botón citado en el párrafo anterior), se genera una señal de control que actúa sobre los módulos correspondientes (e.g. sobre un módulo destinado para dicho cometido o los módulos descritos anteriormente) del programa de ordenador para mostrar una ventana 30 de diálogo como la de la Fig. 3. Dicha ventana 30 comprende un *combo* 31 mediante el cual se selecciona un configuración predefinida del edificio en el que se pretende instalar el sistema de ascensores; un *combo* 32 mediante el que se selecciona la configuración de tráfico de entre las disponibles; un grupo 33 de elementos para la configuración del ascensor, que comprende un *combo* 34 para seleccionar el modelo del ascensor/es del sistema de ascensores, eligiéndose una configuración predefinida del sistema de ascensores.

40 Tras elegir el modelo, la señal de control que se genera muestra las capacidades y las velocidades disponibles para el modelo de ascensor seleccionado. Para ello, un grupo 35 de *checkbox* muestra las capacidades que se pueden elegir para la simulación; un grupo 36 de *checkbox* muestra los distintos modelos de dinámica que contiene el modelo de ascensor elegido; un grupo 37 de *checkbox* para seleccionar el número de ascensores del sistema de ascensores con los que se realiza la simulación.

45 Al seleccionar varios valores de capacidad, velocidad y número, se simulan todas las combinaciones posibles de estos valores, considerando como cada combinación un sistema de ascensores diferente.

50 La ventana 30 de diálogo contiene también un *combo* 38 para seleccionar el tipo de informe que se desea obtener. Por lo tanto, contiene varias configuraciones predefinidas para el informe, que permiten seleccionar la información que se desea que aparezca en el mismo. Una primera configuración puede ser la más simple, que contiene un resumen con la información global de la simulación: tiempo medio de espera, tiempo medio de viaje, y tiempo medio de sistema; una segunda configuración, que es más avanzada, que contiene todo lo de la anterior más información sobre la carga y posición de los ascensores a lo largo de la simulación; y una tercera configuración, la más completa, que muestra toda la información anterior más información sobre el tamaño de la cola, la tasa de llegadas y el tiempo de espera en cada una de las plantas del edificio.

55

Obviamente, cuando se hayan seleccionado las opciones deseadas, es necesario pulsar sobre el botón "Aceptar" para almacenar los datos y estar en condiciones de iniciar la simulación, o sobre el botón "Cancelar" para no almacenar los cambios.

60 Como se puede ver en la Fig. 4, una vez se han introducido los datos necesarios para configurar el sistema, se inicia la simulación del funcionamiento del mismo. Para ello, a partir de la actuación del usuario sobre el elemento de control "Ejecución" en forma de botón 20d de la barra de herramientas 12 descrita anteriormente, se genera una señal de control que actúa sobre el módulo de control, el cual provoca la aparición de una interfaz gráfica de usuario que comprende una ventana 40. En la parte superior izquierda 41 de dicha ventana se puede encontrar información sobre la

<sup>65</sup> hora real de la simulación y sobre el *RTT* (*Round Trip Time* - Tiempo de Subida y Bajada) y el *AWT* (*Average Waiting Time* - Tiempo Medio de Espera), mientras que en la parte superior derecha 42 se encuentra información referente a la posición, velocidad, y carga de los ascensores. Obviamente, la disposición de la información descrita es a modo de ejemplo no limitativo y podría ser cualquier otra.

En la parte central 43 de la ventana se encuentra lo que es propiamente el estado de la simulación del funcionamiento del sistema de ascensores. Como se puede ver en la Fig. 4, en dicha parte central aparece información detallada de lo que ocurre durante la simulación en cada planta y embarque, y cómo se encuentra cada uno de los ascensores. El estado de los embarques por cada planta se encuentra en el lado izquierdo 44 de la parte central 43 de la ventana 40, mientras que el estado de las cabinas de los ascensores se representa en su lado derecho 45.

De acuerdo con la Fig. 4a, en cada uno de los embarques se pueden ver tantas puertas 40a,41a de ascensor como ascensores 42a,43a lleguen al embarque. En cada embarque se muestra también una cola con los usuarios 44a (pasajeros) que están esperando para subir al ascensor, la cual depende del patrón de demandas de usuario generado por el módulo correspondiente del programa de ordenador, a partir de los datos del edificio configurados previamente. Se dispone también en cada embarque de la siguiente información:

- Tamaño de la cola 45a, en la esquina superior izquierda del embarque;
- Tiempo 46a que llevan esperando en la cola, tanto los pasajeros que quieren subir como los que quieren bajar, en la esquina inferior izquierda del embarque;
	- Tipo de llamada que han realizado (subida o bajada), indicado mediante unos triángulos, por ejemplo, de color verde y rojo 47a, respectivamente, en la parte derecha del embarque.

 $25$ Cuando se produce la llegada de un ascensor 42a;43a, se puede apreciar en la Fig. 4b como las puertas 40a se van abriendo progresivamente hasta que quedan totalmente abiertas, momento en el que los pasajeros empiezan a entrar o salir del mismo. Sobre la puerta del ascensor que se está abriendo, se encienden unas luces 40b que indican si el ascensor va a subir (e.g., verde) o bajar (e.g., rojo) cuando abandone la planta. Para ello, es necesario que el módulo de generación del patrón de demandas de usuario informe del hecho. En el caso de que no se contemple esta posibilidad, se encienden ambas luces.

Tal como se ha descrito anteriormente, el estado de las cabinas de los ascensores 42a,43a se representa gráficamente en el lado derecho 45 de la parte central 43 de la ventana 40, en el que se proporciona la siguiente información (Fig. 4c):

- El sentido del movimiento del ascensor, indicado por una flecha, por ejemplo, de color negro 40c en la parte superior o inferior del mismo;
- El número de usuarios 41c que transporta, mostrado directamente en el gráfico o mediante el número que se encuentra en la esquina superior izquierda del ascensor;
	- Su destino 42c, expresado en los números separados por comas sobre la parte superior del ascensor, indicándose el par planta-embarque;
	- Las plantas 43c en las que puede parar el ascensor subiendo o bajando, mediante los números que aparecen como una fracción;
		- El estado de las puertas 40a;41 a del ascensor, apreciándose su grado de apertura. Si están cerradas se muestra el interior del ascensor para poder ver los pasajeros que transporta.

50 Además, en cada planta, aparecen unos círculos 44c de, por ejemplo, color naranja a la altura de las plantas, que indican la presencia de una llamada dentro del ascensor hacia esa planta. Según su posición horizontal se puede identificar hacia que embarque va destinada esa llamada. Así, por ejemplo, en la Fig. 4c se puede apreciar que el ascensor 42a de la izquierda tiene dos llamadas pendientes para la tercera planta: una para un embarque y otra para el otro embarque. El segundo ascensor 43a tiene dos llamadas para las plantas segunda y primera, ambas en el primer embarque. Mediante una linea 45c que une la cabina con su destino, se obtiene gráficamente cuál es el destino que el módulo correspondiente ha asignado al ascensor.

- 55 Otro aspecto destacable de la ventana de simulación 40 es que la información que aparece sobre los ascensores 42a,43a es coherente tanto del lado de los embarques como de los ascensores en sí. Por ejemplo, la apertura de las puertas en el lado de los embarques y en el lado de los ascensores debe ser la misma. En la Fig. 4 se puede observar que, en la zona de los embarques, el primer ascensor 42a tiene sus puertas totalmente abiertas y en la zona de ascensores la apertura es la misma, así como el número de usuarios (pasajeros) que contiene.
- 60

En la parte inferior 46 de la ventana 40 de la Fig. 4, se representa la configuración del sistema que se está simulando, tal como el número de ascensores que se están utilizando, su capacidad o su velocidad nominal. Además, se representa también una barra de progreso que indica el tiempo restante para la finalización de la simulación.

65 Al finalizar la simulación, la ventana de simulación se cierra y se muestra en la pantalla una ventana con los resultados de la simulación, mediante un informe generado por el módulo correspondiente del programa de ordenador, de acuerdo con determinados datos obtenidos durante la simulación. Dichos datos se basan en medidas de testeo que permiten identificar la calidad de los sistemas de ascensores considerados. Posteriormente, el módulo correspondiente,

15

20

30

35

40

45

10

a partir de dichos datos, determinará el sistema de ascensores más adecuado de entre los considerados, para el edificio en el que se debe aplicar.

5 Un ejemplo de una posible primera página del informe se muestra en la Fig. 5a. Con ella se muestra por pantalla un resumen de los resultados de cada sistema de ascensores que ha sido simulado, por filas. En primer lugar aparecen por columnas: *AWT* (tiempo medio de espera), *LWT* (tiempo de espera máximo), *ATT* (tiempo medio de viaje) y *LTT* (tiempo de viaje máximo). Después está el número de arranques y los parámetros de dinámica de los ascensores, así como su número y su capacidad. Más abajo aparece información referente al edificio y al número de pasajeros que ha sido servido en cada simulación. También se muestra el algoritmo empleado en la simulación.

10

Como se puede ver en la Fig. 5b, en la siguiente página del informe se pueden ver gráficas con información global de la simulación. Así, se presenta el *RTT* (*Round Trip Time* - tiempo de subida y bajada), que representa el tiempo medio que los ascensores tardan en hacer un recorrido de subida y bajada; se presentan gráficas con histogramas sobre el tiempo medio de espera, tiempo medio de viaje y tiempo medio total. También se encuentran la suma acumulada de estos histogramas, que pueden ser fácilmente comprendidos gracias a la información que se encuentra a la izquierda de la gráfica.

15

20 En la Fig. 5c se pueden ver los resultados de la simulación en cuanto a los ascensores 42a,43a. Para cada uno de ellos se tienen datos como el *RTT* (*round trip time* - tiempo de subida y de bajada), la distancia recorrida, el número de arranques y el tiempo que ha estado en movimiento. A la derecha de estos datos aparece una gráfica con la posición del ascensor en cada instante de la simulación. También se tienen datos sobre el número de pasajeros transportado por el ascensor, así como la carga media transportada y la ocupación media. A la izquierda aparece una gráfica con la carga transportada para cada instante de la simulación.

- $25$ Como se puede observar en la Fig. 5d, para cada planta y embarque existe la posibilidad de tener información detallada sobre el estado de los mismos durante la simulación. Se dispone de la siguiente información:
	- *Tamaño de la cola*, donde se ofrece información de los tamaños medio y máximo de la cola para esa planta y embarque, así como de una gráfica donde se puede ver el estado de la cola durante el tiempo de simulación;
- 30
- *Tasa media de llegadas*, donde se tiene información sobre las llegadas de pasajeros a esa planta y embarque;
- *Tiempo de espera*, con información sobre los tiempos medio y máximo de espera en esa planta y embarque y también una gráfica con un histograma con los tiempos de espera de los pasajeros.

35

40 45 En el caso de que el usuario no desee usar configuraciones previamente guardadas, puede acceder a los datos del edificio seleccionando en el menú "Configuración" la opción "Edificio", o bien pulsar directamente sobre el botón 20c de "Edificio" en la barra de herramientas 12. Al actuar sobre alguno de estos dos elementos de control, se genera una señal de control ejecuta el módulo para obtener datos del edificio, el cual, a su vez, genera una señal de control que provoca la aparición de una ventana 60 de drogo que muestra las distintas opciones de configuración, tal como se muestra en la Fig. 6. Dicha ventana muestra un formulario que permite configurar todos los parámetros de la simulación. Está formado por distintas pestañas, cada una referente a una parte de la estructura de datos. Cada una de las pestañas tiene asociado un *frame*, que es que realmente realiza las distintas operaciones. Desde aquí, simplemente se avisa a cada *frame* para que actualice su interfaz gráfica al ser seleccionados. Además, el formulario contiene una estructura de datos de interfaz gráfica temporal, de manera que, al mostrarse el formulario, copia la estructura de datos que se está usando en el proyecto en la estructura temporal, y todos los cambios que se realicen se hacen sobre esta, de modo que al pulsar sobre el botón "OK" los vuelve a copiar sobre la estructura del proyecto, mientras que,.en el caso de que se pulse "Cancelar", no se elimina la del proyecto y se mantiene igual.

- 50 En la Fig. 6 se muestra el formulario referente al *frame* de configuración del edificio. A partir de dicha ventana 60, es posible realizar la descripción del edificio de forma manual, o bien mediante la seleccinn de una configuración previamente guardada por el usuario. Para ello, se dispone de un combo 61 desplegable en el que se muestra si la configuración es *Manual*, en cuyo caso se podría proceder a la edición libre de los datos del edificio. Al desplegar dicho *combo* aparecen las configuraciones de edificio que pueden ser seleccionadas por el usuario.
- 55

Para seleccionar un edificio predefinido no hay más que hacer *click* sobre el *combo* 61 y elegir el edificio deseado. Al seleccionar un edificio predefinido, la ventana cambia automáticamente de forma que se muestran las características de dicho edificio. Si el usuario desea modificar los datos de un edificio, puede hacerlo pulsando sobre el botón *Editar* 62, ya que por seguridad la modificación de los datos de un edificio se bloquea al cargar uno nuevo.

60

65

En el modo de edición es posible modificar:

- Número de plantas, a partir del elemento de control 63;
- Número de embarques, a partir de elemento de control 64 correspondiente.

Estos dos datos son los que definen de forma general al edificio. Debajo aparecen las opciones correspondientes a cada una de las plantas del edificio y para cada embarque:

- Nombre de la planta, con tantos elementos de control 65 en forma de *Textbox* como plantas tenga el edificio;
- Posición de la planta, con sus correspondientes elementos de control 66, a partir de la cual es posible determinar la altura a la que se encuentra cada planta;
- Separación con respecto a la planta inmediata superior, con sus correspondientes elementos de control 67 para cada planta;
- Datos sobre los embarques:
	- Tipo de embarque, con sus correspondientes elementos de control 68, según planta y embarque;
	- Población del embarque, con sus correspondientes elementos de control 69, según planta y embarque.
- 15 Los campos de texto 66 (*Textbox*) referentes a la posición de las plantas se encuentran interrelacionados, es decir, la modificación de unos afecta a los otros. Además, para proporcionar información al usuario sobre la corrección de estos datos, en caso de que la separación entre plantas sea inferior a dos metros, el campo de texto correspondiente puede colorearse, por ejemplo, de amarillo, y si ésta alcanza el valor cero o inferior puede colorearse, por ejemplo, de rojo.

 $20$ 

40

45

60

Las casillas de población 69 sirven para especificar el número de personas que usan el embarque, mientras que las columnas de Tipología 68 indican el tipo de embarque que existe en la planta.

 $25$ Para guardar los modificaciones realizadas, se debe actuar sobre el elemento 62a en forma de botón "Guardar". Para que dicho botón esté activo, es necesario que la ventana 60 se encuentre en configuración manual.

30 Del mismo modo, el usuario puede acceder a los datos del tráfico actuando sobre el menú "Configuración" y el comando "Tráfico", o bien sobre el botón de "Tráfico". Sea cual sea el elemento de control actuado, se genera una señal de control que ejecuta el módulo para obtener datos del tráfico, el cual, a su vez, genera una señal de control que provoca la aparición de una ventana 70 de diálogo que permite modificar los parámetros de configuración del tráfico del edificio. Dicha ventana se divide en dos zonas bien diferenciadas: la zona superior 71 corresponde a los parámetros que caracterizan a los pasajeros 44a (datos referentes a los usuarios), mientras que la zona inferior 72 se encuentran los parámetros que hacen posible la definición del patrón de tráfico (datos referentes al tráfico en el edificio).

- 35 En la zona superior de la ventana, el usuario puede proporcionar los datos necesarios que caractericen a los pasajeros, como son:
	- El peso que tendrán todos los pasajeros durante la simulación;
	- El Tiempo de entrada, es decir, el tiempo que tarda un pasajero en entrar en el ascensor 42a;43a;
		- El Tiempo de salida, es decir, el tiempo que tarda un pasajero en salir del ascensor;
		- El Factor de capacidad, es decir, el porcentaje de la capacidad de un ascensor a partir del cual los pasajeros consideran que el ascensor está lleno, y, por tanto, no entran en él aunque no tenga su carga completa;
		- El Factor de escalera, es decir, el porcentaje de pasajeros que deciden no entrar en el ascensor y llegar a su destino usando las escaleras.
- 50 En la zona inferior 72 se encuentran los elementos de control para definir el patrón de tráfico. En primer lugar, se proporciona un *combo* 73 que permite elegir si la configuración es *Manual* o si se carga una predefinida de las que aparecen al desplegar dicho *combo*. En dicha zona 72 se proporciona también un *combo* 74 mediante el cual se indica cómo es la "Definición del tráfico".
- 55 En la presente realización preferida se contemplan dos maneras de definir el tráfico:
	- Simple, con la que únicamente se definen unas tasas de tráfico *uppeak*, *downpeak* e *interfloor* (se describen más adelante);
	- Avanzada, con la que se da una descripción más detallada del tráfico, indicando cuáles son las tasas de llegada de los pasajeros y los destinos de éstos en cada planta y embarque.

65 Para la selección de un patrón de tráfico previamente definido simplemente es necesario hacer un *click* con el dispositivo apuntador sobre el *combo* 73 del modelo de tráfico, de manera que se genera una señal de control que provoca el despliegue una lista que muestra las configuraciones existentes.

Una vez se haya elegido la configuración de tráfico, los controles situados en la parte inferior de esta ventana se modifican para reflejar los valores almacenados en la configuración seleccionada.

5

Para crear un patrón de tráfico mediante una configuración simple, es necesario hacer un *click* sobre el combo 74 de Definición de tráfico y seleccionar la opción "Simple", de manera que se genera una señal de control que hace aparecer debajo del combo las opciones necesarias.

- 5 Mediante la "Hora inicial" y la "Hora final" se le indica al sistema cuáles son las horas de comienzo y fin de la simulación. En el grupo de opciones "Tipo de tráfico", es posible seleccionar entre tres tipos de tráfico:
	- *Uppeak*, que es un patrón de tráfico caracterizado porque los pasajeros van desde las plantas definidas como bajas y los sótanos al resto de plantas. Este patrón puede usarse, por ejemplo, para modelar el tráfico durante la hora de inicio de jornada laboral en un edificio de oficinas;
	- *Downpeak*, que es un patrón de tráfico caracterizado porque los pasajeros van desde cualquier planta del edificio hasta las plantas definidas como bajas y los sótanos. Puede usarse para modelar el tráfico durante la hora de fin de jornada laboral en un edificio de oficinas;
	- *Lunchpeak*, que es una mezcla de los dos patrones anteriores, es decir, que existen pasajeros que van desde las plantas bajas y sótanos hacia el resto de plantas, y también los hay que van hacia las plantas bajas y sótanos desde el resto de las plantas.
- 20 La ventana 70, en su zona inferior 72, presenta también un *checkbox* 75 "Usar patrón de pico" que permite definir de dos maneras diferentes el patrón de tráfico de forma simple en función de si esto no seleccionado:
	- Tasa constante, caracteriza el patrón de tráfico por tener unas tasas de llegada constantes a las plantas durante el tiempo que dure la simulación. Estas pueden ser definidas mediante un valor absoluto en personas por cada 5 minutos (pers/5m) o por el porcentaje de población del embarque (%emb/5m), es decir, la suma de poblaciones de ese embarque en cada planta).
		- Patrón de pico, caracteriza el patrón de llegadas a las plantas mediante una curva característica. Los parámetros que definen esta curva son:
- 30

35

40

 $25$ 

10

15

- Tasa pico, que indica la máxima tasa de llegada que se produce en el centro del intervalo de simulación. Puede expresarse tanto en valores absolutos (pers/5m) como en porcentaje de población del embarque cada 5 minutos (%emb/5m). Este pico de tráfico se encuentra centrado en la mitad del intervalo de simulacro.
	- Tasa base, que indica una tasa de llegadas constante a lo largo de todo el intervalo de simulación.
	- Ancho del pico, que expresa, en minutos, la duración del pico. Ésta está referida al 50% de la diferencia de la *Tasa pico* y la *Tasa base*.
- 45 Las tablas de configuración de tráfico mediante Tasa constante o con Patrón de pico pueden tener al final varias columnas en las que se indican unos porcentajes. Este porcentaje está referido a la totalidad de la población del embarque (la suma de poblaciones para ese embarque en todas las plantas) o a la totalidad de población del edificio si se selecciona la opción "Agrupar embarques", mediante un elemento de control 76 en forma de *checkbox*. Si esta opción no está seleccionada, deben aparecer tantas columnas como plantas bajas y sótanos existan en el edificio para ese embarque, es decir, se considera que los pasajeros entran y salen del edificio por esas plantas. El significado de estos porcentajes se describe a continuación.
- 50 La primera fila de la tabla indica cuál es el origen del tráfico y los porcentajes revelan cómo se reparten estas llegadas entre las plantas que aparecen. Por ejemplo, en la Fig. 7, el 50% del tráfico llegaría por la planta baja y el 50% por la del sótano hacia el resto de plantas. La segunda fila indica cuál es el destino del tráfico que se genera en las plantas del edificio. En la Fig. 7 se puede observar que el 50% de la población del embarque abandona el edificio por la planta baja y el 50% lo hace por el sótano.
- 55 Si se elige la opción "Agrupar embarques", la tabla muestra en columnas todas las plantas bajas y sótanos que tenga el edificio.

También puede existir un código de colores, rojo y verde, para indicar que los porcentajes indicados en una fila son superiores o inferiores al 100%, respectivamente.

60

65

La configuración simple del trafico permite crear patrones de tráfico de forma rápida para un intervalo de tiempo determinado. Sin embargo, si se quiere realizar una descripción más detallada de los patrones de llegada y de los destinos que siguen los pasajeros, el sistema de acuerdo con la invención ofrece la posibilidad de realizarlo mediante la selección de la opción "Avanzada" en el *combo* 74 de "Definición de tráfico", cuya selección genera una señal de control que provoca la presentación al usuario de una tabla 70a en la que se pueden definir los siguientes parámetros:

- Tasa de llegada en personas cada 5 minutos por cada planta y embarque mediante la introducción de los datos en la primera columna de la tabla;

- Probabilidades de destino: para cada planta y embarque de origen (filas) se define el porcentaje de los pasajeros que van a una planta y embarque de destino (columnas).

5 En la Fig. 7a se tiene, por ejemplo, que a la Entreplanta 1, por el Embarque 1, llegan 11 pasajeros cada 5 minutos. En esta fila se puede observar que un 45% se dirige al Sótano por el Embarque 1, un 12,5% hacia el Sótano por el Embarque 2, un 15% hacia la Planta Baja por el Embarque 1 y un 27,5% ala Planta Baja por el Embarque 2.

10 Estas matrices de tráfico se definen para períodos de 5 minutos durante el intervalo de simulación. Cada uno de estos intervalos puede ser seleccionado para su edición haciendo *click* sobre las pestañas 71a que aparecen sobre la tabla 70a. Para copiar el contenido de la tabla para un intervalo en el resto de intervalos se debe pulsar sobre el botón 72a "Extender patrón al resto de horas".

15 Si se desea almacenar la configuración de un patrón de tráfico, es posible hacerlo mediante un *click* sobre el botón 73a "Guardar". Para que esta acción esté disponible es necesario que el sistema se encuentre en configuración Manual. Se puede guardar el patrón con el mismo nombre o con otro distinto.

Del mismo modo, también es posible acceder a los datos de los ascensores 1 seleccionando, del menú "Configuración", el comando "Ascensores", o bien pulsando sobre el botón 22c de "Ascensores", de la barra de herramientas 12. Dicha actuación genera una señal de control que ejecuta el módulo para obtener datos referentes a los ascensores, el cual, a su vez, genera una señal de control que provoca la aparición de una ventana 80 de diálogo, tal como la que se puede ver en la Fig. 8.

 $25$ Dicha ventana 80 presenta dos zonas claramente diferenciadas. En una primera zona 81 se configura el número de ascensores que se van a utilizar durante la simulación, así como las plantas y embarques que se encuentran cegados para cada uno de los ascensores; y en una segunda zona 82 se configuran las características de capacidad, dinámica y tiempos de puerta de los ascensores.

35 Para elegir cuántos ascensores van a usarse en la simulación se hace uso del elemento de control 83 existente en la esquina superior izquierda referenciado como "Número de ascensores". Es posible elegir un solo número de ascensores o varios, con lo que se realizaría una simulación para cada uno de los números de ascensores elegidos. Si se quiere elegir un solo ascensor basta con hacer *click* sobre el número deseado o, si se prefieren elegir varios números, es necesario hacer *click* sobre los valores deseados manteniendo pulsada la tecla "*Control*" del teclado del ordenador sobre el que se está ejecutando el programa de ordenador y sobre el que se implementa el sistema de acuerdo con la invención.

Para la configuración de las plantas ciegas, debe actuarse sobre el botón 84 referente a las plantas ciegas. La actuación sobre dicho botón provoca la generación de una señal de control que da lugar a la aparición de una ventana 80a (Fig. 8a), en la que se puede indicar los embarques y las plantas a los que acceden los ascensores, para cada número de ascensores (sistema de ascensores) seleccionado (aparecen tantas pestes en la parte superior como opciones haya seleccionadas).

40

Cada fila de la matriz generada corresponde a cada planta del edificio y en ella aparecerán los embarques. Los grupos de columnas corresponden a cada ascensor de la configuración seleccionada, y en cada uno de estos grupos se tienen tantas columnas como embarques tiene el edificio. Marcando las casillas de esta matriz se indica que el ascensor no tiene acceso a la planta por el embarque seleccionado. Así, en la Fig. 8a, se tiene, por ejemplo, que el Ascensor 1 no tiene acceso al Embarque 1 en la Planta 5 y que no tiene acceso por ningún embarque a la Planta 1.

50 En la segunda zona 82 de la ventana 80, según la Fig. 8, se configuran los parámetros de capacidad, dinámica y tiempos de puerta de los ascensores. La capacidad y la dinámica se encuentran englobadas en lo que se denomina "Modelos de ascensor"; es posible guardar en un fichero de configuración estas dos características.

El Modelo de ascensor contiene una lista 85 de las capacidades y una lista 86 de dinámicas, de entre las cuales se pueden seleccionar una o varias.

- 55 Para seleccionar un Modelo de ascensor es necesario actuar sobre un *combo* 87 que aparece en la ventana 80, de manera que se genera una señal de control que provoca el despliegue de una lista con las opciones disponibles. Una vez seleccionado el modelo de ascensor deseado, se genera una señal de control que provoca la actualización de las listas de capacidades y dinámicas, según los valores que contenga el modelo seleccionado.
- 60 Para editar un modelo de ascensor es necesario actuar sobre el *combo* 87 del modelo de ascensor y seleccionar la configuración Manual, o también es posible actuar sobre un botón 88 "Editar". Con ello se consigue tener acceso a la edición de la lista 85 de capacidades y a la lista 86 de dinámicas.

65 Obviamente, una vez realizados los cambios en un modelo de ascensor, se pueden guardar para su posterior utilización. Para ello, es suficiente con pulsar sobre el botón 89 "Guardar", lo que genera una señal de control que provoca la aparición de una ventana de diálogo que solicita al usuario el nombre del fichero en el que se desean guardar los datos.

20

30

La lista 85 de capacidades permite seleccionar una o varias capacidades con las que realizar la simulación. Si se desea elegir una sola capacidad basta con hacer *click* sobre el valor deseado; si se quieren elegir varias capacidades, se seleccionan haciendo *click* y sin soltar, se arrastra el ratón hasta que se haya seleccionado el rango de capacidades deseado. También se pueden seleccionar varias capacidades haciendo *click* con la tecla de "Control" pulsada sobre los valores precisos.

La lista 85 de capacidades se puede modificar haciendo *click* sobre el botón 88a "Editar capacidades". Para ello, debe seleccionarse en el *combo* 87 referente al modelo de ascensor, la opción "Manual". Es posible añadir y borrar capacidades a voluntad.

10

 $\overline{15}$ 

5

La lista de dinámicas funciona de forma similar a la de capacidades, si bien es necesaria la asignación de más parámetros. Existen dos tipos de dinámica, que pueden ser elegidos seleccionando las opciones 3VF o 2 velocidades del Tipo de dinámica.

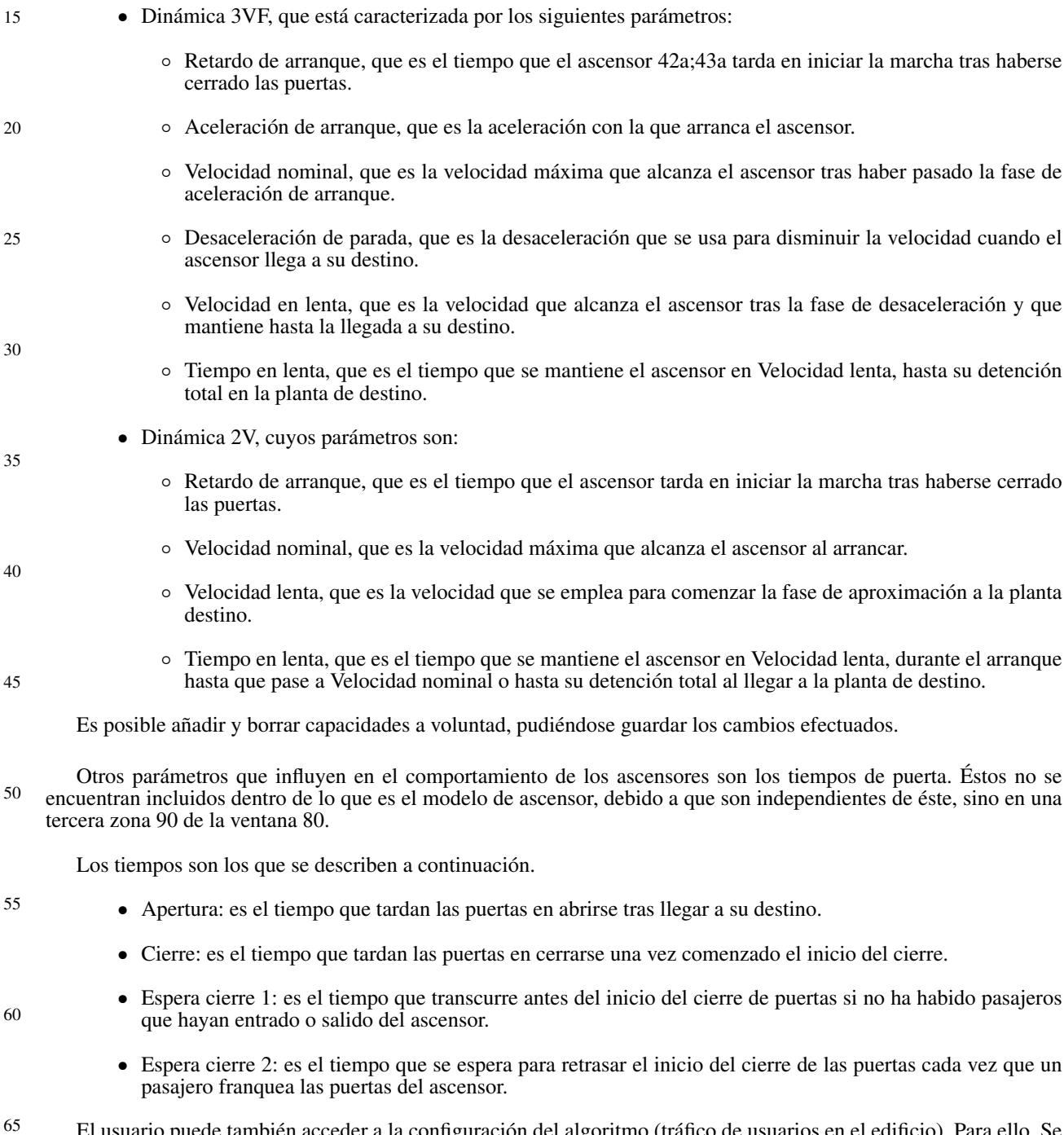

El usuario puede también acceder a la configuración del algoritmo (tráfico de usuarios en el edificio). Para ello, Se puede acceder a dicha configuración actuando sobre la opción de menú "Configuración", y el comando "Algoritmo", o bien pulsando sobre el botón 23c de "Algoritmo" de la barra de herramientas 12. Dicha actuación genera una señal de

control que provoca la ejecución del módulo para obtener datos referentes al tráfico de usuarios en el edificio, el cual, a su vez, provoca la aparición de una ventana 91 (Fig. 9) que contiene, en primer lugar, un *combo* 92 "Algoritmo", con el que se puede seleccionar el algoritmo deseado. Al hacer *click* sobre dicho *combo*, aparece una lista de los algoritmos disponibles. Al seleccionar uno de los algoritmos que aparece en la lista, se genera una señal de control que provoca mostrar en la ventana 91 los elementos de control 93 que permiten su configuración. Por ejemplo, en la Fig. 9 aparecen las opciones de configuración del algoritmo "*MicroBasic*".

10 El usuario también puede modificar la configuración de los informes. Para ello, tiene que actuar mediante el dispositivo apuntador (e.g. ratón) sobre el elemento de menú "Configuración" y, posteriormente, sobre el comando "Informe", o bien pulsando sobre el botón 24c de "Informe" de la barra de herramientas. Dicha actuación genera una señal de control que provoca la ejecución del módulo para mostrar el resultado de la simulación, que genera, a su vez, una salde control que provoca la aparición de una ventana 100 de diálogo para la configuración de los informes, tal como la que se muestra en la Fig. 10. Dicho módulo genera los informes a partir de los datos obtenidos durante la simulación, por el módulo de control de la simulación.

15

30

35

40

45

5

Mediante la selección de las distintas opciones que se presentan en la ventana, se puede obtener un informe, con más o menos información sobre la simulación, según estime el usuario.

 $20$ La información que puede obtenerse de un informe se encuentra clasificada en varios grupos. Estos tienen a su vez distintas opciones que pueden seleccionarse mediante un *click* del ratón:

• Grupo "Resultados globales" 101: ofrece la posibilidad de obtener una información que caracteriza de forma global el rendimiento del sistema.

#### $25$ Pueden seleccionarse varios aspectos:

- Tiempo de espera: Da información sobre el tiempo que tienen que esperar los pasajeros desde que realizan una llamada desde la planta hasta que el ascensor que les atiende llega a la planta en que se encuentran.
- Tiempo de viaje: Da información del tiempo que pasan los pasajeros en el ascensor desde que entran en él hasta que salen.
	- Tiempo de sistema: Es la suma de los dos tiempos anteriores.
- Grupo "Ascensores" 102:
	- Posición: Muestra en el informe la posición del ascensor a lo largo de la simulación.
	- Carga: Muestra en el informe la carga del ascensor durante el intervalo de simulación.
	- Grupo "Plantas" 103:
		- Tamaño de la cola: Muestra el tamo de la cola en cada planta y embarque del edificio.
		- Tasa de llegada: Muestra la tasa de llegadas a cada planta y embarque del edificio.
		- Tiempo de espera: Muestra el tiempo que esperan los pasajeros en una planta desde que llega realizan la llamada del ascensor hasta que éste llega.
	- Grupo "Filtros" 104: Permite filtrar los informes que superen ciertos valores de "Tiempo de espera máximo" y de "Tiempo de sistema máximo", activando la opción pertinente e introduciendo el valor deseado.
- *Checkbox* "Ordenar según" 105: sirve para, en el caso de tener varias simulaciones debido a la elección de varios números de ascensores, distintas capacidades o distintas dinámicas, establecer un criterio de ordenación de los informes correspondientes a cada una de las simulaciones. Se pueden ordenar según *AWT* (tiempo medio de espera) y *ATT* (tiempo medio de sistema). Esto permite comparar fácilmente la bondad de la configuración adoptada para el sistema a evaluar y poder así elegir el más idóneo según estos criterios.

Por otro lado, el sistema de la invención comprende una estructura de datos general que agrupa los datos de las distintas entidades del simulado: edificio, ascensores, tráfico, algoritmo, informe y algunos parámetros de la simulación, almacenando además los datos para el informe. La estructura de datos está dividida en clases, que pueden entenderse como ramas de dicha estructura.

65

La estructura de datos general comprende una clase, referenciada, por ejemplo, como "Configuración", que agrupa los datos de las distintas entidades del simulado: edificio, ascensores, tráfico, algoritmo, informe y algunos parámetros de la simulación; una clase, referenciada, por ejemplo, como "Edificio", que contiene los datos de simulación del

50

55

edificio (almacena el número de plantas, embarques y el tipo de edificio que es, presentando también un vector con los datos de cada planta).

5 Dicha clase "Edificio" comprende una clase, referenciada como "Planta", que contiene los datos de las plantas dentro del sistema (nombre de la planta, su altura y otro vector con los datos concretos de cada embarque); una clase "Embarque" que sirve para que el simulador mantenga el estado de los embarques, almacenando el tipo de embarque de que se trata, su población, y datos para el control de las puertas de cada ascensor, mediante unos vectores que indican el comienzo del movimiento, el final y el sentido, abriendo o cerrando. Para controlar esto parámetros dispone de una serie de funciones para programar una apertura, cierre, o reapertura, así como una función para obtener el grado

10 de apertura de las puertas. La clase "Embarque" también almacena el tiempo en el que está programado el cierre de cada puerta, y contiene otros datos como la cola de pasajeros que están a la espera, los ascensores cuya puerta está cegada, el estado de cada puerta, así como los datos de llamadas: si hay alguna llamada de planta, si hay alguna que es de subida o de bajada, el tiempo que llevan activas estas llamadas, y el tiempo desde que se realizó el último servicio. La clase "Edificio" comprende también una clase referenciada como "Pasajero" que representa a los pasajeros de la

15 simulacro, y se usa en diversas partes del sistema para seleccionar el sistema de ascensores, almacenando los datos de peso, planta y embarque destino, así como el momento en el que empezó a esperar y en el que se mono en el ascensor. También dispone de un constructor, un método para establecer el peso y el destino y otros métodos para leer y escribir los datos.

- 20 La estructura de datos comprende también una clase, referenciada, por ejemplo, como "Ascensor", que representa a cada ascensor durante la simulación. Además tiene la parte del simulador de eventos correspondiente a la dinámica del movimiento del ascensor. Dicha clase "Ascensor" comprende una clase "Datos" que contiene una gran cantidad de datos para almacenar el estado de los ascensores con su dinámica y controlar su movimiento.
	- Almacena la planta y el embarque (cuando está parado) en el que se encuentra, la planta y el embarque destino, y el tipo de servicio que va a realizar y el que está realizando.
		- Una tabla con las pantallas del hueco, la última pantalla por la que pasó y su posición. Y las plantas en las que es capaz de parar subiendo y bajando.
		- Fase de movimiento en la que está, el momento en la que comenzó, y que posición y velocidad tenía.
		- Los parámetros de configuración: aceleración al arrancar, al parar, velocidad nominal y lenta, retardo en el arranque y tiempo en lenta, la capacidad del ascensor, la carga a partir de la que se considera completo, los tiempos de preapertura, apertura y cierre de las puertas como los dos temporizadores para el cierre.
		- El estado del ascensor, el sentido en el que está moviéndose, la carga y la lista de pasajeros que van dentro.

40 45 La clase "Ascensor" tiene un constructor que inicializa todos los parámetros. El método principal es el que se encarga de procesar los eventos de la dinámica del ascensor. Hay métodos para borrar los eventos de pantalla, encontrar cuáles la siguiente por la que se pasará y para programarla de nuevo, y también para eliminar eventos de paso a nominal. También dispone de métodos para leer la posición, velocidad, aceleración del ascensor 42a;43a, si está disponible, en que planta y embarque se encuentra, la carga, la capacidad, si está completo o sobrecargado, si está parado, y para leer los parámetros de la dinámica y si puede parar en cierta planta. Hay otros métodos para poner la planta y embarque destino, así como el tipo de servicio que se va a realizar.

50 Puesto que la clase "Ascensor" tiene la parte del sistema correspondiente a la simulación de los eventos de la dinámica del movimiento del ascensor, a continuación se describió como se implementa en el sistema el funcionamiento general de la dinámica, con la ayuda de la Fig. 11. Es importante destacar que cada hecho relevante de la dinámica tiene asociado un evento, y que los tiempos  $\overline{T}_a$  y  $T_{acel}$  son fijos, mientras que los tiempos  $T_{des}$  y  $T_{II}$  dependen de la posición y velocidad que tenga el ascensor.

El funcionamiento es el siguiente:

- Se especifica un destino y se produce un evento de arranque. Puesto que el ascensor está parado, no puede pasar por ninguna pantalla, por lo que no será necesario tenerlas en consideración. Se programa un evento de aceleración a partir del momento en el que pase el retardo de arranque  $T_a$ .
	- Al producirse el evento de aceleración, se actualizan los datos correspondientes a la nueva fase y se recalcula el siguiente evento de la pantalla por la que se pasará. Se programa el evento de paso a nominal.
	- Pueden ir ocurriendo eventos de pantalla, pero en principio no afectan hasta que el ascensor llegue a la pantalla de parada de la planta destino.
- Al pasar a velocidad nominal, no se conoce cuando se pasará por la pantalla, por lo que no es posible programar directamente el evento de desaceleración. Por consiguiente, se recalculan los eventos de paso por pantalla.

30

35

 $25$ 

60

65

- Igual que en el caso anterior, se van produciendo eventos de pantalla hasta que se llega a la pantalla de parada de la planta destino, en cuya situación se programa para el mismo instante el evento de desaceleración.
- Al darse el evento de desaceleración, según a la velocidad a la que se vaya, se programa el evento de paso a lenta, además de programar los pasos por pantallas correspondientes.
- Por último, en el evento de paso a lenta, se programa el evento de parada según la distancia a la que se encuentre el ascensor 42a;43a de la planta destino, además de programar las pantallas.
- En este evento se programa otro evento que ya no es interno de los ascensores para que el sistema sepa que se ha producido una llegada.

15 Además de los eventos indicados está el evento de pantalla. Como se ha comentado, dicho evento se reprograma cada vez que cambie la fase, dado que varia el movimiento del ascensor, por lo que se borra el evento de la siguiente pantalla y se vuelve a calcular cuando ocurrirá.

En el evento pantalla se darán distintos casos según el tipo de pantalla por el que se pase:

- Pantalla de planta: simplemente se actualiza la planta en la que se encuentra el ascensor.
- Pantalla de subida o bajada: este caso es más complicado. Se empieza actualizando la planta en la que se va a poder parar y, si coincide el sentido y la planta es la de destino, se programa el evento de desaceleración.

en cualquier caso se volverá a reprogramar el evento de paso por la siguiente pantalla.

 $25$ 

 $20$ 

En principio el esquema anterior es el normal, pero pueden darse casos en los que no se llegue a la velocidad nominal, en el caso de que arranque muy cerca de la pantalla de parada. En este caso, el tiempo de desaceleraciones menor de lo normal, y el de lenta mayor, por lo que se calculan en función de la posición y velocidad del ascensor. Además, al no tener fase de nominal, al llegar a la pantalla se borra el evento que se programó de nominal.

30

Una alternativa al uso de las pantallas podría ser la realización de la programación de eventos de forma analítica según el estado actual del ascensor.

35 Para el cálculo de la siguiente pantalla por la que se va a pasar se tienen en cuenta el tiempo, posición y velocidad del ascensor al comienzo de la fase, así como su aceleración (siempre constante dentro de una misma fase). Con esto se resuelve una ecuación de segundo grado que permite programar el evento de paso por la siguiente pantalla (la que esté más cerca según el sentido).

40 La clase ascensor comprende también una clase "Pantalla" que es la que se ha usado anteriormente para almacenar los datos de las pantallas (altura, tipo de pantalla y la planta a la que ese asociada), así como también una clase referenciada, por ejemplo, como "EventoAscensor", que es la clase padre de todos los eventos del ascensor, añadiendo a la clase evento un indicador del subtipo de evento dentro del tipo de evento de ascensor, así como una referencia al ascensor en el que se da, y métodos para obtener el subtipo y el ascensor. Heredadas de esta clase están todas las relativas a los eventos de ascensor, siendo la única que añade algo nuevo la del evento de paso por pantalla, que indica por cuál es.

45

50 La estructura de datos comprende además una clase "Tráfico" que es la clase base de los posibles tipos de tráfico para el sistema de acuerdo con la invención. Esta clase contiene los datos del peso de los pasajeros, tiempo que tardan en salir y en entrar, factor de capacidad, y factor de escalera. Lo importante es que los modelos de tráfico tienen que implementar dos métodos: uno que indica para cierta planta y embarque cuanto tarda en aparecer un pasajero después de la llegada de otro; y otro que devuelve, transcurrido ese tiempo, el pasajero que ha llegado con su respectivo destino. Para ayudar a la creación del método de espera existen tres auxiliares que dan un tiempo de espera aleatorio en función de una tasa media dada, según una distribución exponencial, uniforme y determinista.

- 55 La estructura de datos también contiene una clase "Algoritmo", que es la clase base para las que se encarguen del control del destino de los ascensores. Básicamente dispone de un método virtual puro que es el que tienen que implementar las clases hijas, y en el que se tiene acceso a la estructura de datos "Configuración", y a partir de esta hay que calcular el destino asignado a cada ascensor, y el tipo de servicio. Aparte existen unos métodos para arrancar y detener un temporizador así como para obtener el resultado, facilitándose la tarea de devolver el tiempo de procesado
- 60 de cada algoritmo.

65

La estructura de datos comprende además una clase "Simulación" en la que se almacenan algunos parámetros de la simulación (el tiempo actual de la simulación, el periodo en el que se vuelve a llamar a los algoritmos, y el tiempo inicial y final de la simulación); una clase "DatosParaGUI", que se utiliza para almacenar algunos parámetros del interfaz gráfico que luego se utilizan en el informe; y una clase "Informe", en la que se guardan los resultados de cada una de las simulaciones de cada configuración. Se tienen los datos de los informes de cada ascensor, cada embarque y del algoritmo. Los datos propios que contiene son los que identifican la configuración: el número de configuración, número de ascensores y capacidad de los ascensores, así como métodos para obtenerlos y también el

5

tiempo de duración de la simulación. También se tienen los datos para calcular el *RTT* global (Tiempo medio de ida y vuelta de los ascensores, útil en casos de gran tráfico), *AWT* (Tiempo medio de espera), *LWT* (Mayor tiempo de espera), *AJT* (Tiempo medio de viaje), *LWT* (Tiempo máximo de viaje), *ATT* (Tiempo medio de servicio), *LTT* (Mayor tiempo de servicio); y los todos para obtenerlos. El *RTT* global se calcula como el promedio de los *RTT* de los ascensores.

5 10 Además se tienen los datos de las gráficas de espera, espera acumulada, viaje, viaje acumulado y tiempo de servicio, y tiempo de servicio acumulado. Se tienen métodos para informar de los eventos importantes que se registran en el informe como son: un pasajero llega al sistema, sale de la cola del embarque y se mete en un ascensor, y llega a su destino. Además se tiene otro método para indicar al informe que termine de realizar los últimos ajustes. Por último se disponen de los datos de la traza anterior y el descriptor del archivo de traza así como un método para pintar en la traza el tiempo actual y otro que escribe la traza en el archivo si se ha producido algún cambio.

15 Dicha clase "informe" comprende una clase que contiene la información del informe referente a los ascensores. Dispone de métodos para ser informada de diversas circunstancias como: arranque del ascensor, parada del ascensor, entrada y salida de pasajeros con su consiguiente cambio en la carga, y un informe periódico para crear las gráficas, así como otro método para terminar de procesar todos estos datos. Se guardan los datos de los arranques para los métodos que devuelven el *RTT* y el número de arranques en cada sentido. El cálculo del *RTT* se realiza como el tiempo medio entre dos cambios de sentido en el arranque del ascensor. Respecto a las paradas se tienen métodos para obtener los tiempos y distancias que el ascensor ha estado subiendo y bajando, para lo que guarda ciertos datos. Respecto a los datos de los pasajeros que se montan, se tienen métodos para obtener el número de pasajeros que fueron servidos, y la

20 carga y ocupación media. También se guardan las gráficas de posición y carga.

La clase "Informe" comprende también una clase "informeEmbarque" encargada de la parte del informe correspondiente a los embarques. Dispone de métodos para indicarle que un pasajero ha llegado a la cola, la ha dejado, que un pasajero tiene este origen o destino, y para informar periódicamente. Otros métodos para obtener el tamaño medio y máximo de la cola, el tiempo de espera medio y máximo y el número de pasajeros con este origen o este destino. Para ello guarda ciertos datos. Además se tienen gráficas del tiempo de espera, tiempo de espera acumulada, tamaño de la cola, y tasa de llegadas. Para estas últimas gráficas se tiene un método para conocer el valor máximo del eje.

30 La clase "Informe" comprende además una clase "InformeAlgoritmo" que es la que se encarga de controlar la parte del informe relativo a los algoritmos. Solamente se encarga de registrar el tiempo de procesado, para lo cual tiene un método al que se le informa de cual fue la duración de cada llamada. Para ello guarda el número de llamadas al algoritmo, el tiempo acumulado y el tiempo máximo; con lo que a través de métodos puede devolver el tiempo medio y máximo.

35 La clase "Informe" comprende una clase "Gráfica" que sirve para almacenar los datos de las gráficas. Básicamente consiste en un vector de valores numéricos. Dispone de un método con el que se van metiendo los distintos valores, siempre teniendo en cuenta que se haga de forma ordenada. Permite obtener los valores máximos y mínimos de los valores, y poner los de las ordenadas. Se tiene un método para saber a partir de qué punto se supera cierto valor, útil para las gráficas acumuladas.

40

 $25$ 

A partir de todo lo descrito, a continuación se describió el funcionamiento del módulo de control, destinado, entre otras cosas, a simular el funcionamiento de cada uno de los sistemas de ascensores considerados, según los datos introducidos a partir de las ventanas de diálogo correspondientes.

- 45 El simulador está basado en eventos y contiene las clases correspondientes:
	- Una clase "Evento", que contiene los datos básicos relativos a los eventos, y será la clase padre de otras más específicas. Sólo contiene el tiempo en el que se da el evento y el tipo de evento, ademas de algunos métodos para obtener esos datos.
- 50

55

60

65

- Una clase "ColaEventos", que es la estructura en la que se almacenan los eventos que se programan y de donde se van recuperando. Consiste en un vector de eventos con métodos que permiten: añadir un nuevo evento, sacar el evento con tiempo menor, saber si está vacía o eliminar ciertos eventos según tipo, o alguna función de comprobación.
- Un archivo que contiene una serie de eventos derivados de la clase "Evento", que forman los que se van a usar en el sistema.

Las clases de eventos son:

- EventoInicial: es el evento inicial de la simulación.
- EventoFinal: evento que marca el final de la simulación.
- EventoLlegadaPasajero: se produce una llegada de un pasajero a un embarque.
	- EventoAlgoritmo: este evento se da de forma periódica para llamar al algoritmo.

- EventoIntervalo1s: este evento se programa de forma periódica y sirve para avisar al informe de que vaya recogiendo datos para algunas gráficas.
- EventoLlegadaAscensor: el ascensor ha llegado a la planta destino.
- EventoPruebaTrans: se comprueba si hay algún pasajero fuera o dentro que quiera entrar o salir.
- EventoAbierto: se ha terminado de abrir la puerta.
- EventoPruebaSacar: si hay alguien que quiera salir del ascensor.
	- EventoPruebaMeter: si hay alguien que quiera entrar en el ascensor.
- EventoCerrando: se comienza a cerrar la puerta del embarque.
- EventoCerrado: se terminó de cerrar la puerta del embarque.

20 Comprende también un archivo que contiene los métodos encargados de realizar el procesado de los eventos. Existe un método principal que extrae un evento de la cola y, según el tipo, lo procesa. En la Fig. 12 se muestra de forma simplificada lo que seria el simulador, a través de un diagrama de programación de eventos.

Para ver cómo funciona la simulación, a continuación se describen los distintos eventos con mayor detalle:

- Evento Inicial: se programa externamente y hace que todo empiece a funcionar. Su función es arrancar una serie de eventos: se programa un evento de algoritmo y otro evento de 1s. También se programa la primera llegada de pasajeros a cada uno de los embarques.
	- Evento final: también se programa externamente y cuando se produce se eliminan todos los eventos de simulación, y por tanto acaba.
- 30

• Evento de llegada de pasajero: este evento tiene como parámetros la planta y embarque en el que se produce. Cada vez que se produzca este evento se comprueba si el pasajero se va a poner a esperar (no va por escaleras, ni va a la misma planta, y montándose en algún ascensor se pueda ir entre las dos plantas). En este caso, se añade a cola del embarque. Además se vuelve a programar a sí mismo con un retardo correspondiente al tiempo que pasa hasta que llegue el siguiente pasajero.

- Evento de 1s: se usa para avisar al informe, y este toma algunos datos como los de algunas gráficas. Él mismo se reprograma.
- Evento algoritmo: este evento se va autoprogramando periódicamente para llamar al algoritmo y así recalcular los destinos de los ascensores. Además, y en el caso de que el ascensor ese parado y con la puerta cerrada, programa, o bien, un arranque si no está en la planta destino, o un evento de prueba a transferir personas (meter o sacar del ascensor).
	- Evento arranque: en realidad este evento forma parte de los eventos de ascensor, que se procesan pasándoselos al simulador de dinámica. Solo saeta aquí dada su importancia porque es el que dispara el movimiento.
		- Evento llegada ascensor: tras el evento de arranque se irán procesando los otros eventos de la dinámica hasta que se llegue a una planta destino, en cuyo momento se producirá este evento. Simplemente se programa inmediatamente un evento de transferencia de pasajeros.
		- Evento de prueba de transferencia de pasajero: este evento se produce tras el evento de algoritmo, ya sea directamente o a través del movimiento del ascensor. Se comprueba si algún pasajero del ascensor tiene esta planta y embarque de destino, o si algún pasajero del embarque puede entrar. En este caso, se pasa a abrir la puerta mediante la programación de un evento de puerta abierta y otro más adelante de comienzo del cierre.
		- Evento puerta abierta: se considera que la puerta se ha terminado de abrir, y se programa instantáneamente un evento de prueba a sacar pasajeros.
		- Evento de prueba a sacar pasajeros: se comprueba si hay algún pasajero dentro del ascensor que quiera salir en esta planta, entonces se saca. Si ha salido algún pasajero se tiene que actualizar la temporización de comienzo del cierre, borrando la anterior y programando otra nueva, además de volver a programar otra prueba a sacar cuando el pasajero termine de salir. Si no salo ningún pasajero se programa un evento de prueba a meter pasajero.
		- Evento prueba a meter pasajeros: se mira en la cola del embarque a ver si algún pasajero quiere entrar, en cuyo caso se reprograma de nuevo el comienzo de cierre y se vuelve a programar un nuevo evento de

5

10

15

- $25$
- 

35

40

45

50

55

60

prueba a sacar más tarde. Si no hay nadie que quiera entrar, no se programa nada, ya que solo hay que esperar a que se produzca el evento de comienzo de cierre.

• Evento comienzo de cierre: se programa el cierre de la puerta.

Hasta aquí es el funcionamiento básico, aunque hay que añadir un par de programaciones más para los casos en los que llegan pasajeros cuando la puerta está ya abierta o se está cerrando:

10

5

- Puerta abierta: en el evento de llegada de pasajero, tras meterlo en la cola del embarque, se comprueba si la puerta está abierta, el ascensor no está completo y en ese se puede ir a su destino. En este caso se programa un evento de abierto, con lo cual luego se probaba meter, y un evento de comienzo de cierre, para actualizar los temporizadores.
- 15

20

35

40

45

• Puerta cerrándose: Si la puerta del ascensor está cerrándose, no está completo y alguien quiere entrar, se programa un evento de abierto y otro de comienzo del cierre.

Tras ver internamente como funciona el sistema, a continuación se describió la parte exterior correspondiente a la entrada de datos, formada por una estructura de datos, referenciada, por ejemplo, como "DatosGUI", que se crea mediante el interfaz gráfico 60;70;80;91;100 de la entrada avanzada, o de la simplificada 30, y que luego se transforma en varias estructuras de datos del sistema para realizar la simulad n.

 $25$ Antes de empezar con lo que es propiamente la estructura de datos, se pasa a comentar la clase "Serializable", de la que heredan gran parte de las clases de la estructura, y que esó pensada para que la deriven clases que se quieran poder almacenar y recuperar a través de Streams. Declara dos métodos virtuales puros, uno "LoadFromStream" y otro "Save-ToStream", para cargar el estado de la clase y para guardarlo. Reciben como parámetro el "Stream" sobre el que trabajan, y devuelven un valor booleano indicando si las operaciones de lectura o escritura se desarrollaron correctamente. Estos dos métodos son los que tienen que implementar las clases hijas. Estos dos métodos, además de permitir el almacenamiento en archivos, permiten copiar los objetos a través de un stream de memoria. Aparte existen otros métodos que facilitan la lectura y escritura. Estas funciones usan un esquema de almacenamiento en el que para cada bloque de

30 datos se almacena su longitud seguida de los datos. De esta forma al leer se tiene cierta capacidad de comprobación.

La estructura de datos "DatosGUI" comprende una clase "DatosGUI" que es la clase raíz de la estructura, conteniendo los siguientes elementos de cada una de las pestañas de la configuración avanzada (ver Fig. 6):

- Edificio: nombre del modelo de edificio seleccionado y los datos del edifico en un objeto "DatosEdificio".
	- Tráfico: nombre del modelo de patrón de tráfico y los datos de tráfico en un objeto "DatosTrafico".
	- Ascensores: nombre del modelo de los ascensores y los datos del modelo de ascensor en un objeto "Datos-Ascensores".
		- Algoritmo: datos del algoritmo en un objeto "DatosAlgoritmo".
		- Informe: datos del informe en un objeto "DatosInforme".

Un problema que ocurre con la estructura de datos es que hay datos que deben coincidir. En concreto, el número de plantas del edificio y el número de embarques por planta. Para que los datos sean consistentes entre sí se tienen dos propiedades: "numeroPlantas" y "numeroEmbarques". Al modificar alguna de ellas se modifican los distintos datos, para que se adapten.

50

Por último se encuentra el método "vuelca", que es el encargado de transformar la estructura de datos "DatosGUI" en un vector de estructuras "Configuración", que son las que usa el sistema. Esto se comentará más adelante.

55 La estructura de datos comprende también una clase "DatosEdificio" que contiene los datos de la interfaz gráfica 60 correspondiente a la pestaña de configuración del edificio. En esta clase es donde se almacena el número de plantas y embarques por planta que tiene el edificio, así como el tipo de edificio que es, y un vector de tipo "DatosPlanta" con los datos de cada planta. Además implementa los métodos de la clase "Serializable".

- 60 La estructura comprende una clase "DatosPlanta" que almacena los datos de la interfaz gráfica de cada planta, que consisten simplemente en el nombre de la planta, su altura y un vector con los datos de cada embarque, implementando además los métodos de "Serializable" y un constructor; una clase "DatosEmbarque" que almacena los datos de la interfaz gráfica de cada embarque, conteniendo el tipo de embarque y su población, así como un constructor y los métodos de "Serializable".
- 65 La estructura también comprende una clase "DatosTrafico" que contiene los datos de la interfaz gráfica 70 de la pestaña de configuración de tráfico. Almacena los datos de: peso, factor de capacidad, tiempo de entrada, tiempo de salida, factor de escaleras, y la hora de inicio y de fin. También se guarda un indicador del tipo de tráfico: simple o avanzado. Según el tipo de tráfico se usan uno u otros datos. Para el tráfico simple:

- Indicador de tico *uppeak*, *downpeak* o *lunchpeak*.
- Si se agrupan los embarques (*checkbox* "agrupar embarques" 76) sólo se usa el embarque 0.
- Si se va a usar patrón de pico (*checkbox* "Usar patrón de pico" 75).
- Tabla con las tasas de llegada según cada tipo de tráfico (*uppeak*, *downpeak* o *lunchpeak*), y embarque. En el caso de usar patrón de pico esta será la tasa piso.
- Tabla de las tasas de llegadas base, se usa en caso de patrón pico.
	- Tabla con el ancho del pico, si se usa patrón pico.
- Distribución, según el tipo de tráfico y los embarques, de los pasajeros según las plantas de salida (plantas bajas y sótanos).

Para el tráfico avanzado:

• Tabla de "DatosMomento", que almacena los datos de cada franja de tiempo de tiempo del tráfico avanzado. Contiene las tasas de llegada para cada planta y embarque, así como el porcentaje de que cada llegada vaya a cada planta y embarque.

Además de estos datos se implementa "Serializable", un operador copia, un constructor y un método para comprobar si el tráfico almacenado en un stream es compatible con una configuración de edificio.

 $25$ 

30

 $20$ 

La estructura de datos comprende la clase "DatosAscensores", que contiene los datos de la interfaz gráfica 80 correspondiente a la pestaña de configuración de los ascensores. Esta clase contiene la lista de número de ascensores seleccionados, los datos del modelo en un objeto de la clase "DatosModelo", y una tabla de cuatro dimensiones para indicar los embarques cegados, según número de ascensores, ascensor, planta y embarque. Además contiene los métodos de "Serializable", un constructor copia, y un método "reconstruyePlantasCiegas" para volver a formar la tabla de plantas ciegas al cambiar el número de plantas o embarque del edificio.

35 Para la lista de número de ascensores, y otras listas, se usa una plantilla de clase "ListaDatos", que se usa para almacenar listas de elementos seleccionables como son: el número de ascensores, su capacidad o su dinámica. Contiene un vector con los elementos de la lista, métodos para añadir y eliminar elementos, así como para borrar la lista entera y para saber el tamaño) de la lista. También posee constructor, constructor copia, operadores asignación de asignación y de acceso, y los métodos de "Serializable". Además tiene otro modo "vuelca" al que se le pasa un objeto *TlistBox* y lo rellena con los datos de la lista, incluyendo los que están seleccionados o no. Otro hecho a señalar es que al añadir los elementos a la lista se hace de forma ordenada.

40

La clase "DatosAscensores" comprende también una clase "DatosNumeros", que se usa para contener los datos de la lista de número de ascensores seleccionados (el numero de ascensores, un constructor); una clase "DatosCapacidad", que se usa para los datos de la lista de capacidad (la capacidad del ascensor y un constructor); una clase "DatosDinamica", que contiene los datos relativos a la dinámica del ascensor, y se usa para la lista de dinámica que se selecciona. Tiene el nombre de la dinámica, un indicador de si la dinámica es de 2 velocidades (o 3VF), así como los datos de:

- Aceleración de arranque
- 50

55

45

- Aceleración de parada
- Velocidad nominal
- Velocidad lenta
- Tiempo de arranque
- Tiempo en lenta
- 60 65 La estructura comprende además una clase "DatosModelo" que contiene los datos del modelo de ascensor (la lista de las capacidades del ascensor, la lista de dinámicas, los tiempos de puerta y de fallo, un constructor y los métodos "Serializable"; una clase "TiemposPuerta" que almacena los tiempos de puerta (los datos de tiempo de preapertura, apertura, cierre y los temporizadores de cierre 1 y 2, así como un constructor y métodos para manipular los datos); una clase "TiemposFallo" que almacena los tiempos de fallo (los datos de tiempo medio entre fallo y el tiempo medio de

reparación).

La estructura de datos comprende además una clase "DatosAlgoritmo", que es la superclase de todas las clases de interfaces gráficos de algoritmos. Al ser genérica cada algoritmo guarda sus propios datos que tenga de configuración.

5

10

También tiene un método para transformar la parte del algoritmo de esta estructura a la parte de algoritmo de la estructura de simulación:

5

• *newAlgoritmoSim*: crea un objeto de tipo "Algoritmo" que representa al algoritmo y sus datos de configuración, pero según la estructura de datos del simulador.

Además se tienen los métodos de "Serializable".

10 15 La estructura de datos también comprende una clase "DatosInforme", que contiene los datos de la interfaz gráfica de configuración del informe. Contiene una serie de valores booleanos que indican si se mostrarán ciertas informaciones en el informe: tiempo de espera global, tiempo de viaje global, tiempo de sistema global, la posición de los ascensores, la carga de los ascensores, el tamaño de la cola por cada embarque, la tasa de llegada por cada embarque, el tiempo de espera por cada embarque, si se filtrará por un mínimo de tiempo espera y por tiempo de sistema, así como los valores de esos umbrales. Si se quiere que los resultados de las configuraciones salgan ordenados se indicará aquí, así como el criterio. Por último tiene una cadena para indicar la descripción del proyecto. También implementa

los métodos de "Serializable" y un operador asignación.

20 Un aspecto importante a destacar es la transformación que se realiza de la estructura de datos de la interfaz gráfica a la estructura de datos de la simulación. Esta transformación se realiza mediante el método "vuelca", que a partir de la estructura de datos del interfaz gráfico devuelve un vector con las distintas estructuras del simulador. Se genera una para cada combinación de los parámetros que pueden ir en rango: número de ascensores, capacidad de los ascensores, y su dinámica. En cada caso se crea a partir de una estructura la otra: edificio, ascensor, algoritmo, informe, configuración. La única que es complicada es la transformación entre las estructuras de tráfico.

- $25$ En primer lugar, se describe como se transforma la configuración simple de tráfico en la configuración avanzada, que es equivalente a la que usa el simulador. Los embarques se clasifican en dos tipos:
	- Entrada/salida (E/S): embarques del tipo planta baja y sótano, que es por donde se supone que la gente accede al edificio.
- 30

35

• Origen/destino (O/D): embarques de tipo residencia y oficinas, que es de donde procede la gente y a donde se dirige.

Según esto, en el tráfico simple se definen unas tasas de llegada para cada uno de los posibles tráficos:

- *Uppeak*: de los embarques E/S, según los porcentajes, a los embarques O/D, repartidos homogeamente.
- *Downpeak*: de los embarques O/D, repartidos homogéneamente, a los embarques E/S, según los porcentajes.
- 40
- *LunchPeak*: entre los propios embarques O/D, repartidor homogeamente.

A parte de estos parámetros de tasas de llegada y de porcentajes, se permite la posibilidad de agrupar los embarques, o considerarlos de forma independiente, así como usar tasas de llegada constante o siguiendo un patrón de pico.

Con todo esto se van realizando distintos pasos:

- Se configuran algunos parámetros como: peso, factor de capacidad, tiempo de entrada y de salida, facto de escaleras.
- 50

55

60

- Según el tipo de tráfico: simple o avanzada se realizan distintas operaciones:
- Simple: es el más complejo. Se contabilizan el número de embarques O/D por cada embarque y los totales, y se inicializan tres tablas de un periodo del tipo de tráfico avanzado, pensadas para almacenar los datos de los tres tipos de tráfico superpuestos que habrá. Para cada tipo se va dando valor a las tasas de llegada de los embarques de entrada, hacia los de destino (*Uppeak*), de los de origen a los de salida (*Downpeak*), y a los de origen a destino (*Interfloor*). Con los periodos base se pasa a aplicarlos, en el caso de patrón pico se crea uno por cada minuto de simulación, en el que se suman los tres tráficos según un factor dependiente del pico de tráfico. Para que las probabilidades de destino se puedan sumar aquí realmente se trabaja con tasas de destino, que luego se normalizan a probabilidades. En el caso de que no haya pico hay un solo periodo que abarca toda la simulación.
	- Avanzado: este es mucho más sencillo de transformar, ya que se usa la misma estructura. Simplemente se van copiando los valores.
- 65
- Por último, y como se comentó anteriormente, se normalizan las probabilidades de destino, ya que antes se usaron realmente tasas, para poder sumarlas.

Con respecto a la simulación gráfica de la simulación, se usa una clase para la representación del estado de la simulación. Dicha clase incorpora un constructor que realiza la carga de los *metafiles* que se van a usar, correspondientes a los dibujos de los ascensores, puertas, pasajeros, etc. y de la misma forma en el constructor se liberan. Para que el pintado de todos los elementos sea sencillo, se crea un método anterior, que es el encargado de calcular las

5 posiciones x e y de los elementos gráficos, dado que se disponen en filas y columnas. Estos cálculos se realizan a partir unas pocas constantes que definen las anchuras de las colas, ascensores, botoneras, espacios entre embarques, etc. y las alturas de las cabinas, ascensores, suelos, etc. Con estas posiciones, que no cambiaran hasta que no se pase a una nueva configuración, se puede pasar fácilmente a pintar los distintos elementos de la pantalla, para lo cual se analiza el estado del simulador y se pinta el nombre de las plantas, ascensores, posiciones de estos, estado de las puertas,

10 número de pasajeros, tiempos de espera, etc., así como también otros parámetros obtenidos del informe provisional, tales como tiempo de medio de ida y vuelta y el tiempo medio de espera.

A partir de todo lo descrito hasta el momento, a continuación se realizará la descripción del procedimiento para seleccionar un sistema de ascensores a aplicar a un edificio determinado, objeto de la invención.

15

20

 $25$ 

Partiendo de un estado en el que el programa de ordenador ha sido ejecutado, en una etapa (a) se obtienen los datos referentes al edificio en el que se tiene que instalar el sistema de ascensores; en una etapa (e) se obtienen los datos referentes a los usuarios que circulan por el edificio; y en una etapa (f) se obtienen los datos referentes al tráfico de usuarios en el edificio. A partir de los datos obtenidos en las etapas anteriores, en una etapa (b) se genera un patrón de demandas de usuario para cada uno de los sistemas de ascensores considerados.

En una etapa (h), es posible configurar el mulo de control que se encarga de la simulación, de los sistemas de ascensores. Por otro lado, en una etapa (c) se obtiene un conjunto de datos para cada ascensor de cada sistema de ascensores considerado y se ejecuta el módulo de control (algoritmo), para simular, a partir del patrón de demandas y de dichos conjuntos de datos de los ascensores, el funcionamiento de cada uno de los sistemas de ascensores considerados, y determinar el resultado de la simulación para cada uno de ellos.

30 A continuación, en una etapa (g) se determina el sistema de ascensores más adecuado de entre los considerados, para el edificio, y en una etapa (d) se muestran los resultados de la simulación, entre los que se incluye cuál es el sistema de ascensores más adecuado, mediante informes.

Es importante destacar que la generación del patrón de demandas de usuario se realiza mediante la fórmula:

$$
p_r(n) = \frac{(\lambda T)^n}{n!} e
$$

donde  $p_r(n)$  es una función que representa la probabilidad de que en un intervalo de tiempo T se produzca la llegada de n pasajeros, siendo  $\lambda$  la tasa media de llegadas.

 $-\lambda T$ 

40

35

A pesar de que se han descrito y representado realizaciones concretas de la presente invención, es evidente que el experto en la materia podé introducir variantes y modificaciones, o sustituir los detalles por otros técnicamente equivalentes, sin apartarse del ámbito de protección definido por las reivindicaciones adjuntas.

45 50 A pesar también de que las realizaciones descritas de la invención con referencia a los dibujos comprenden sistemas de computación y procesos realizados en sistemas de computación, la invención también se extiende a programas de ordenador, más particularmente a programas de ordenador en o sobre unos medios portadores, adaptados para poner la invención en práctica. El programa de ordenador puede estar en forma de coligo fuente, de código objeto o en un código intermedio entre código fuente y código objeto, tal como en forma parcialmente compilada, o en cualquier otra forma adecuada para usar en la implementación de los procesos de acuerdo con la invención. El medio portador puede ser cualquier entidad o dispositivo capaz de portar el programa.

55 Por ejemplo, el medio portador puede comprender un medio de almacenamiento, tal como una *ROM*, por ejemplo un *CD ROM* o una *ROM* semiconductora, o un medio de grabación magnético, por ejemplo un *floppy disc* o un disco duro. Además, el medio portador puede ser un medio portador transmisible tal como una señal eléctrica u óptica que puede transmitirse vía cable eléctrico u óptico o mediante radio u otros medios.

Cuando el programa de ordenador ese contenido en una señal que puede transmitirse directamente mediante un cable u otro dispositivo o medio, el medio portador puede estar constituido por dicho cable u otro dispositivo o medio.

60

Alternativamente, el medio portador puede ser un circuito integrado en el que ese encapsulado (*embedded*) el programa de ordenador, estando adaptado dicho circuito integrado para realizar, o para usarse en la realización de, los procesos relevantes.

#### REIVINDICACIONES

5 1. Procedimiento para seleccionar un sistema de ascensores, que comprende al menos un ascensor (42a;43a), a aplicar en un edificio, comprendiendo el procedimiento las etapas de:

- (a) Obtener datos referentes al edificio;
- (b) Generar al menos un patrón de demandas de usuario a partir de los datos del edificio;
- (c) Para cada sistema de ascensores considerado, obtener un conjunto de datos para cada ascensor del sistema de ascensores, y ejecutar unos medios de control que simulan el funcionamiento del sistema de ascensores dependiendo de los conjuntos de datos de los ascensores del sistema de ascensores y del patrón de demandas de usuario generado, y determinan el resultado de la simulacro de dicho sistema de ascensores durante la misma;
- 15

10

(d) Mostrar el resultado de la simulación para cada sistema de ascensores considerado.

20 2. Procedimiento según la reivindicación 1, caracterizado por el hecho de que comprende una etapa (e) de obtención de datos referentes a los usuarios (44a), y por el hecho de que, en la etapa (b), el patrón de demandas de usuario se genera a partir de por lo menos los datos del edificio y de los datos de los usuarios.

3. Procedimiento según cualquiera de las reivindicaciones 1 ó 2, caracterizado por el hecho de que comprende un etapa (f) de obtención de datos referentes al tráfico de usuarios (44a) en el edificio, y por el hecho de que, en la etapa (b), el al menos un patrón de demandas de usuario se genera a partir de por lo menos los datos del edificio y de los datos del tráfico de usuarios.

4. Procedimiento según cualquiera de las reivindicaciones 1 a 3, **caracterizado** por el hecho de que comprende una etapa (g) de determinación del sistema de ascensores a aplicar en el edificio, a partir de los resultados de la simulación.

30

35

45

 $25$ 

5. Procedimiento según cualquiera de las reivindicaciones 1 a 4, caracterizado por el hecho de que el resultado de la simulación para cada sistema de ascensores considerado comprende al menos uno de los parámetros seleccionados del grupo que consiste en: tiempo de subida y bajada (*RTT*), tiempo medio de espera (*AWT*), tiempo de espera máximo (*LWT*), tiempo medio de viaje (*ATT*), tiempo de viaje máximo (*LTT*), número de arranques, velocidad nominal, velocidad lenta, aceleración, desaceleración, retardo de arranque, tiempo de velocidad lenta, número de ascensores, distancia recorrida, tiempo en movimiento, posición en cada instante, número de pasajeros transportados, carga media transportada, carga transportada en cada instante, ocupación media, tamaño de la cola, y tasa media de llegadas.

40 6. Procedimiento según cualquiera de las reivindicaciones 1 a 5, caracterizado por el hecho de que la generación del patrón de demandas de usuario se basa en la fórmula:

$$
p_r(n) = \frac{(\lambda T)^n}{n!} e^{-\lambda T}
$$

donde p.(n) es una función que representa la probabilidad de que en un intervalo de tiempo T se produzca la llegada de n usuarios, siendo  $\lambda$  la tasa media de llegadas.

50 7. Procedimiento según cualquiera de las reivindicaciones 1 a 6, caracterizado por el hecho de que comprende una etapa (h) de obtención de datos de configuración de los medios de control.

8. Sistema para seleccionar un sistema de ascensores, que comprende al menos un ascensor (42a;43a), a aplicar en un edificio, comprendiendo dicho sistema:

55

- Medios para obtener datos referentes al edificio;
- Medios para generar al menos un patrón de demandas de usuario a partir de los datos del edificio;
- Medios para obtener un conjunto de datos para cada ascensor del sistema de ascensores;
	- Medios de control que simulan el funcionamiento del sistema de ascensores dependiendo de los conjuntos de datos de los ascensores del sistema de ascensores y del patrón de demandas de usuario generado, y determinan el resultado de la simulación de dicho sistema de ascensores durante la misma;
- 65 - Medios para ejecutar dichos medios de control;
	- Medios para mostrar el resultado de la simulación para cada sistema de ascensores considerado.

9. Programa de ordenador que comprende instrucciones de programa para provocar que un sistema de computación realice el procedimiento según cualquiera de las reivindicaciones 1 a 7.

 10. Programa de ordenador según la reivindicación 17, **caracterizado** por el hecho de que está almacenado en unos medios de grabación.

11. Programa de ordenador según la reivindicación 17, caracterizado por el hecho de que es portado por una señal portadora eléctrica.

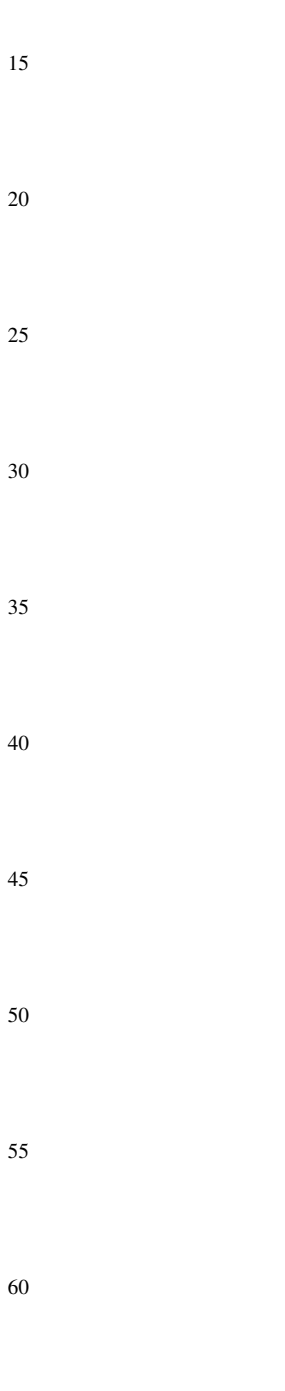

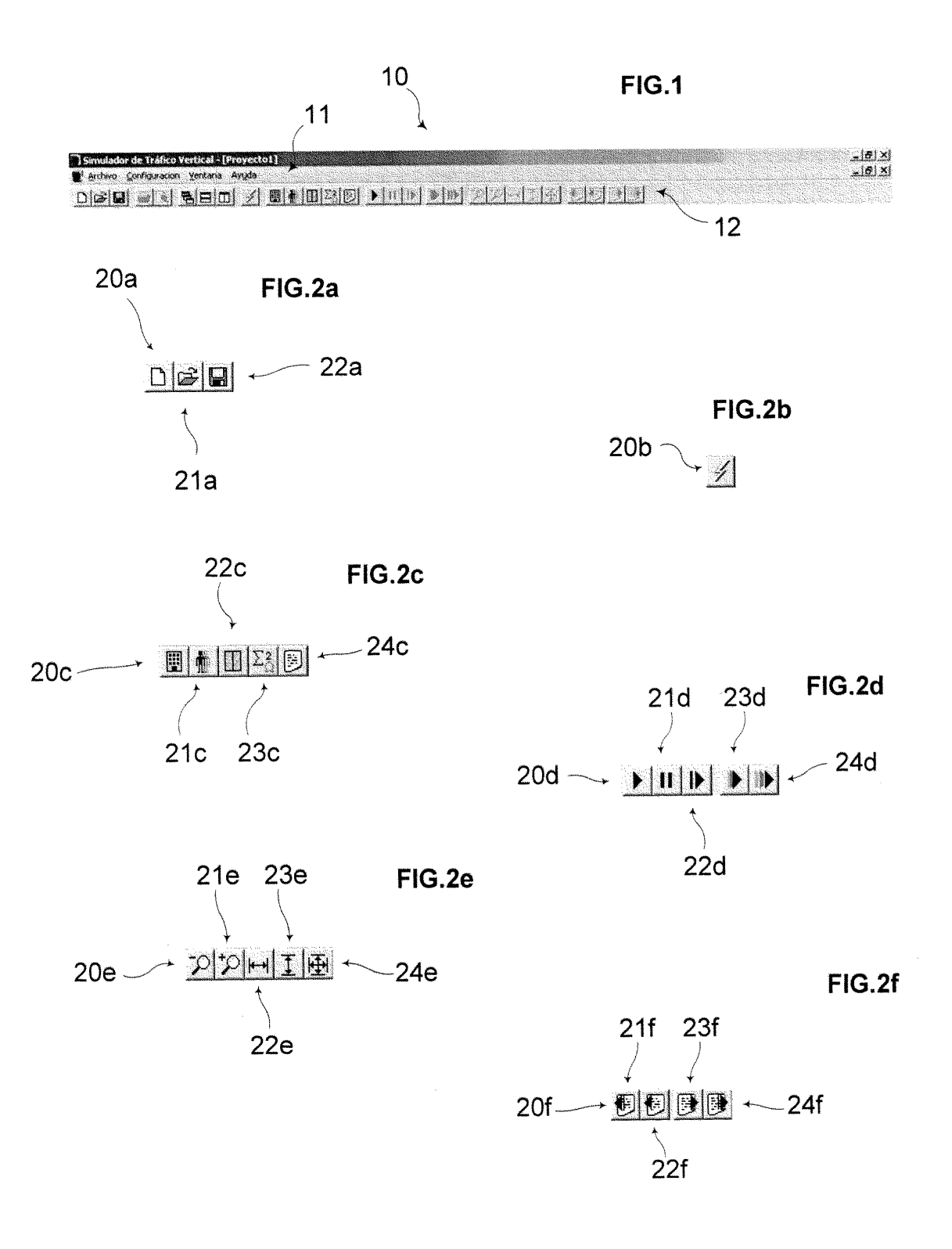

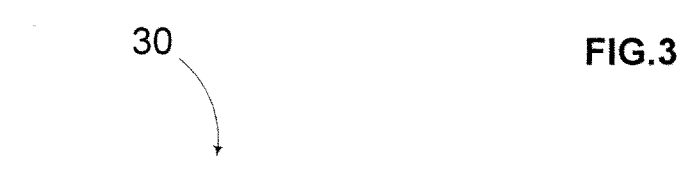

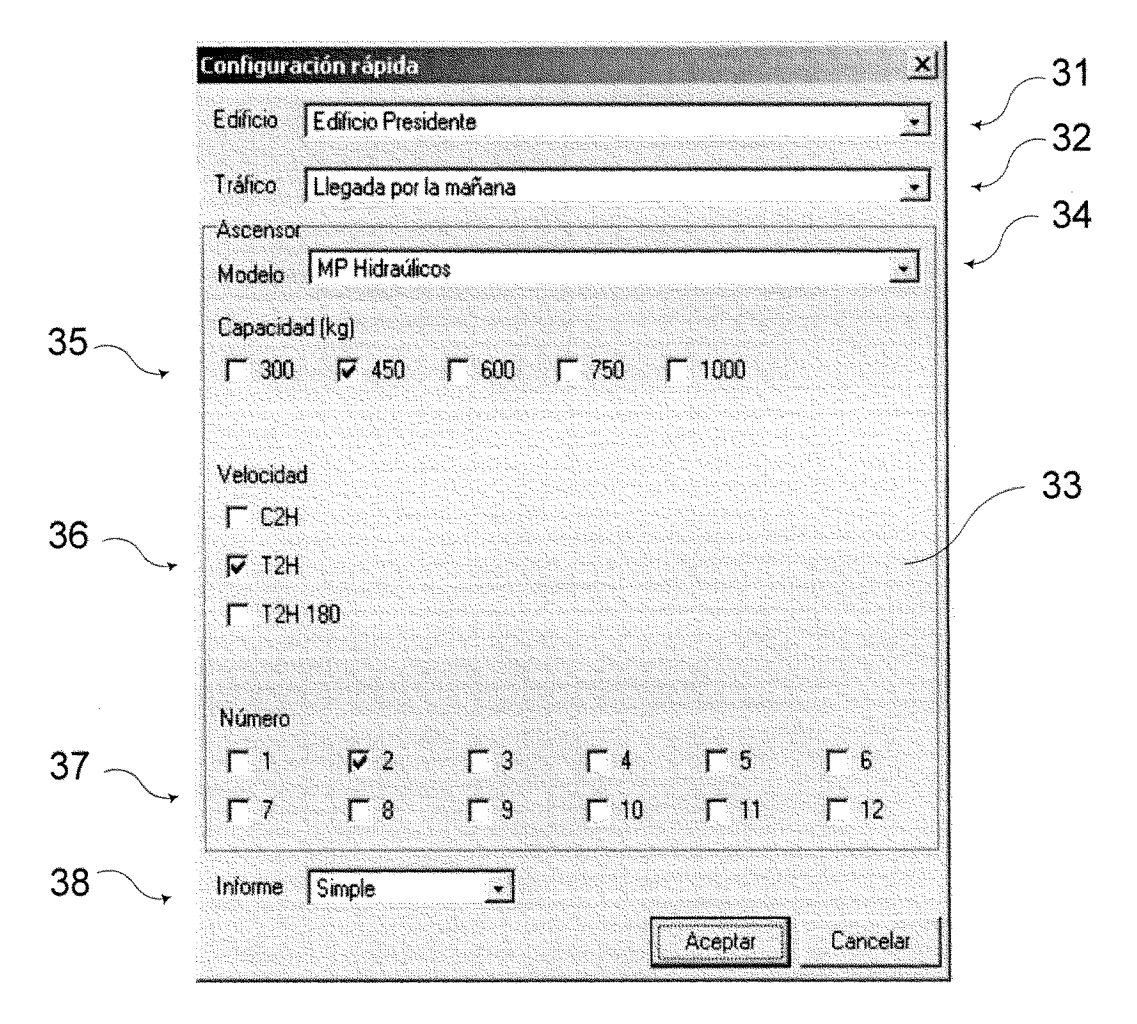

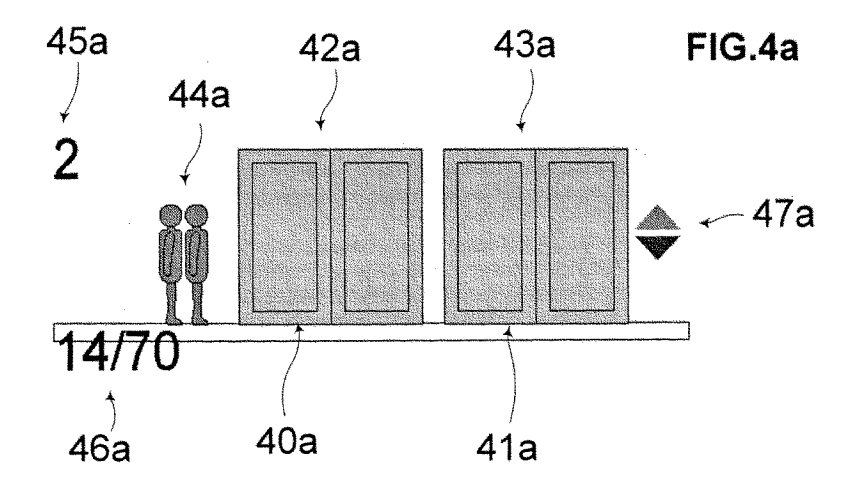

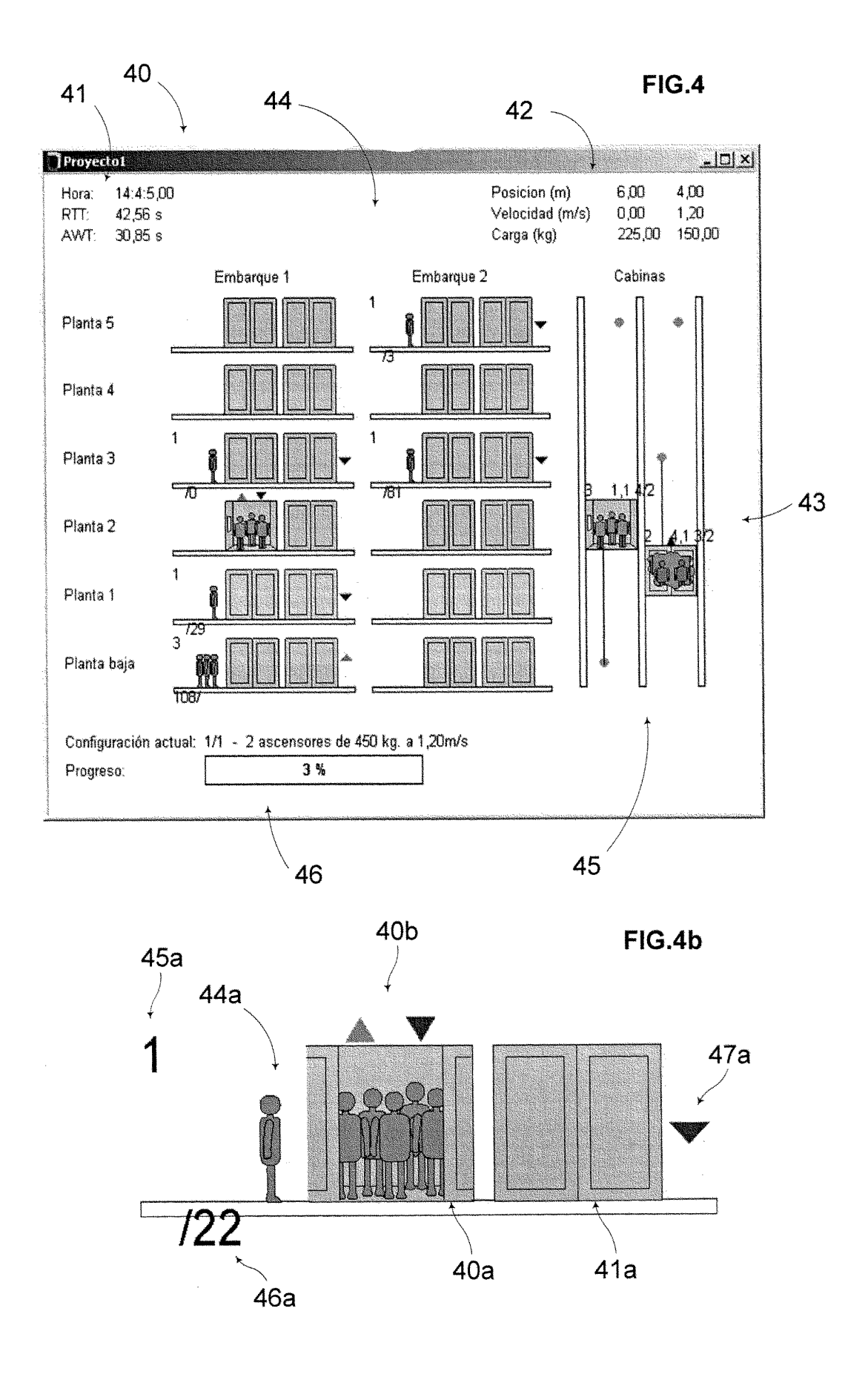

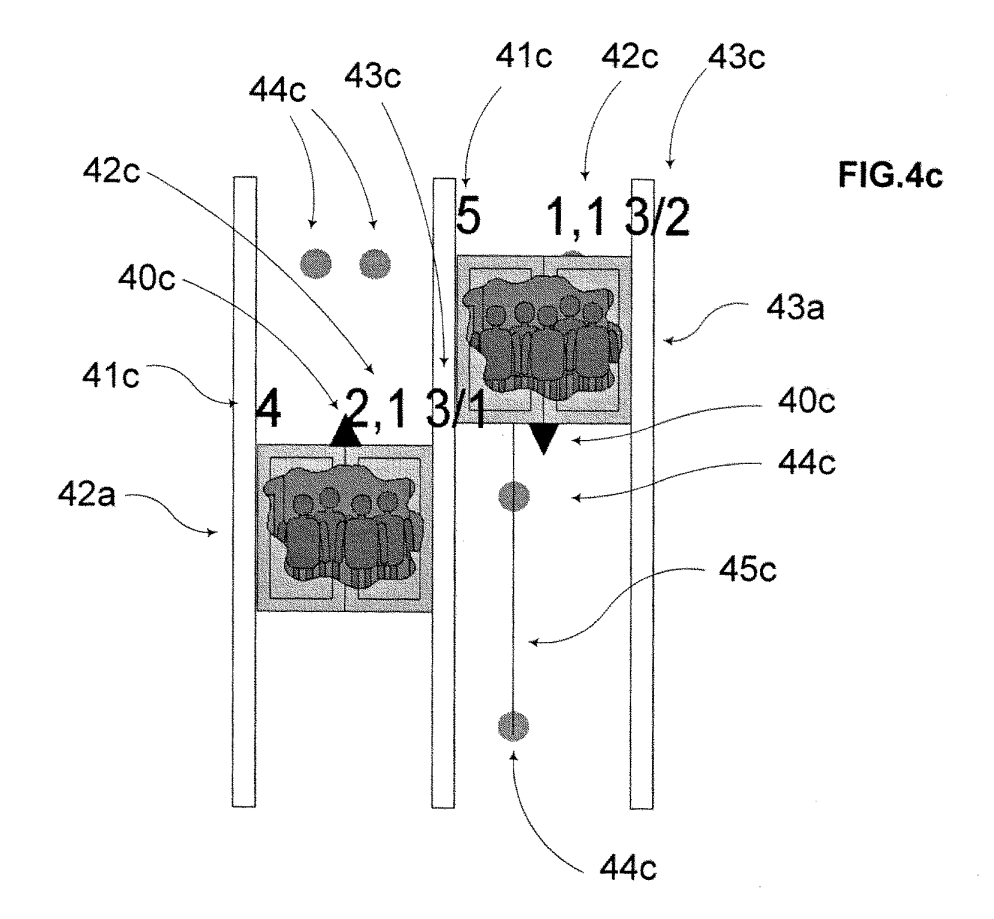

# Pág 1 de 11<br>Proyecto1<br>30/01/2005

## **Simulador Trafico Vertical**

Versión 1.0

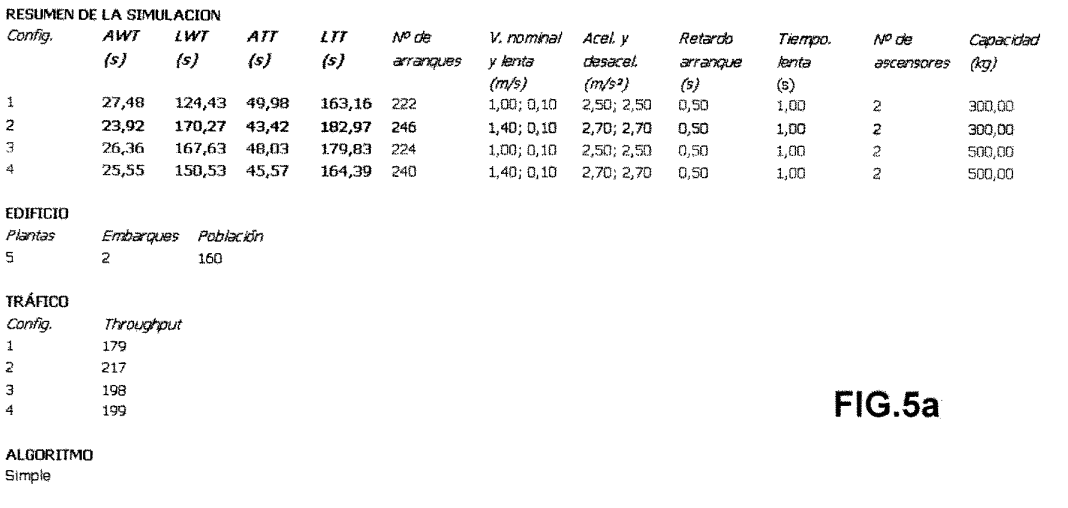

#### FIG.5b

#### CONFICURACION 2

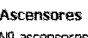

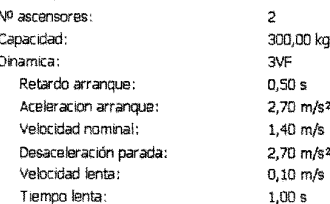

#### **Resultados globales**

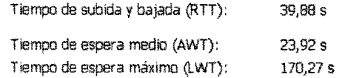

Un 10% de los usuarios esperá menos de 1,00 s Un 50% de los usuarios esperá menos de 17,91 s Un 90% de los usuarios esperó menos de 52,74 s

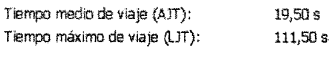

Un 10% de los usuarios viajó durante menos de 9,95 s Un 50% de los usuarios viajó durante menos de 13,93 s Un 90% de los usuarios viajó durante menos de 32,84 s

Tiempo medio total (ATT): Tiempo máximo total (LTT):

Un 10% de los usuarios empleó menos de 14,93 s Un 50% de los usuarios empleó menos de 35,82 s Un 90% de los usuarios empleó menos de 75,62 s

43.42 s

182,97 s

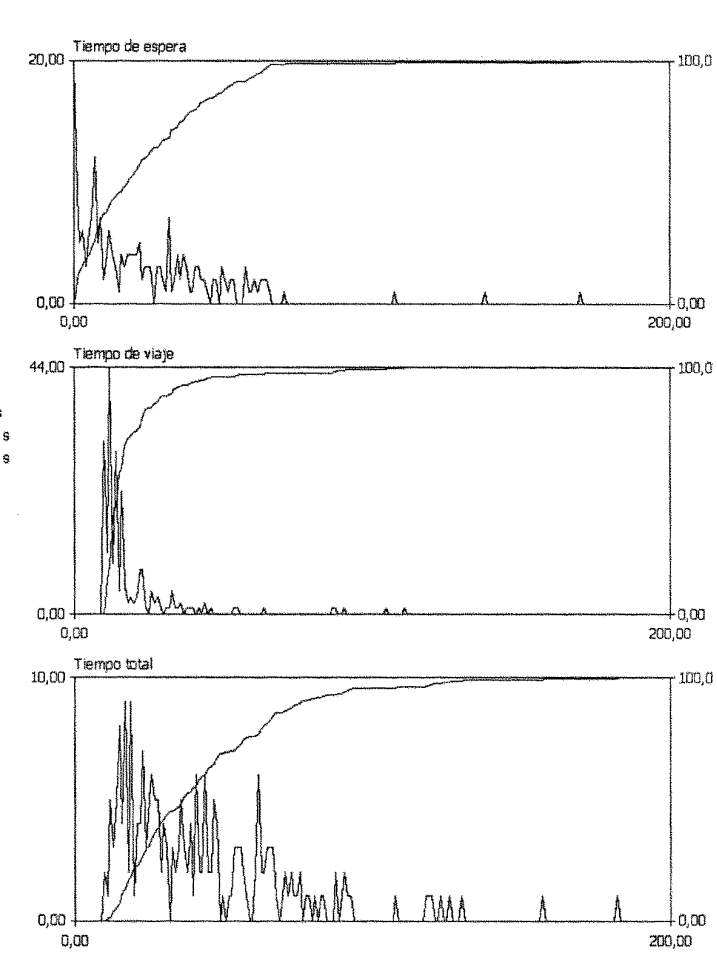

#### Resultados de ascensores

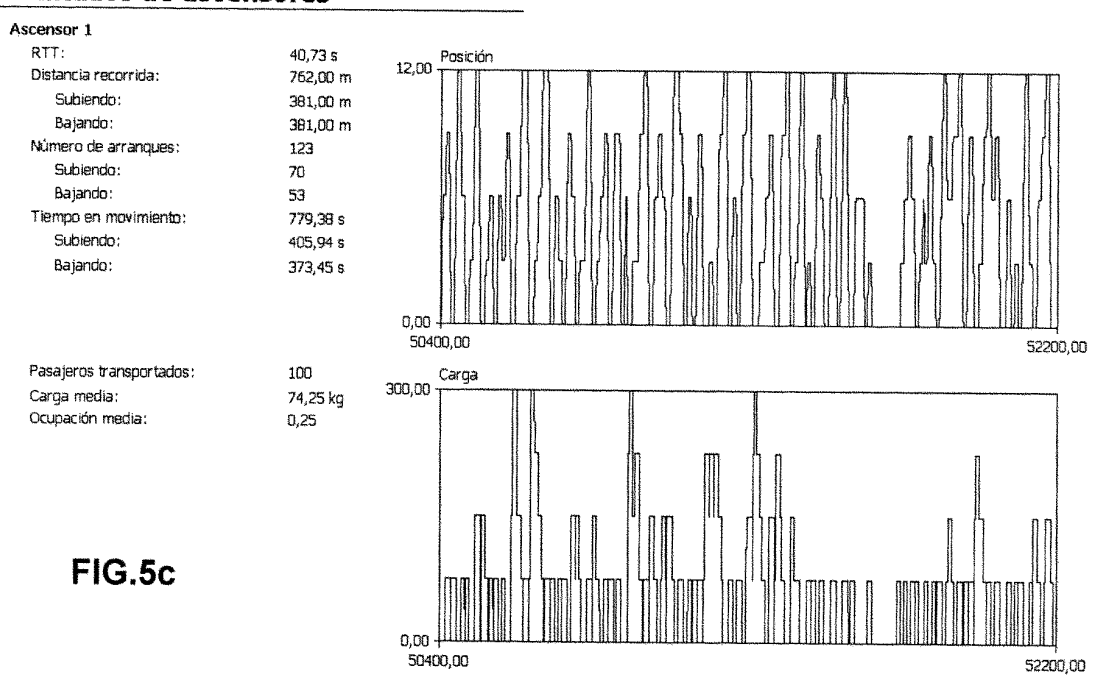

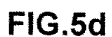

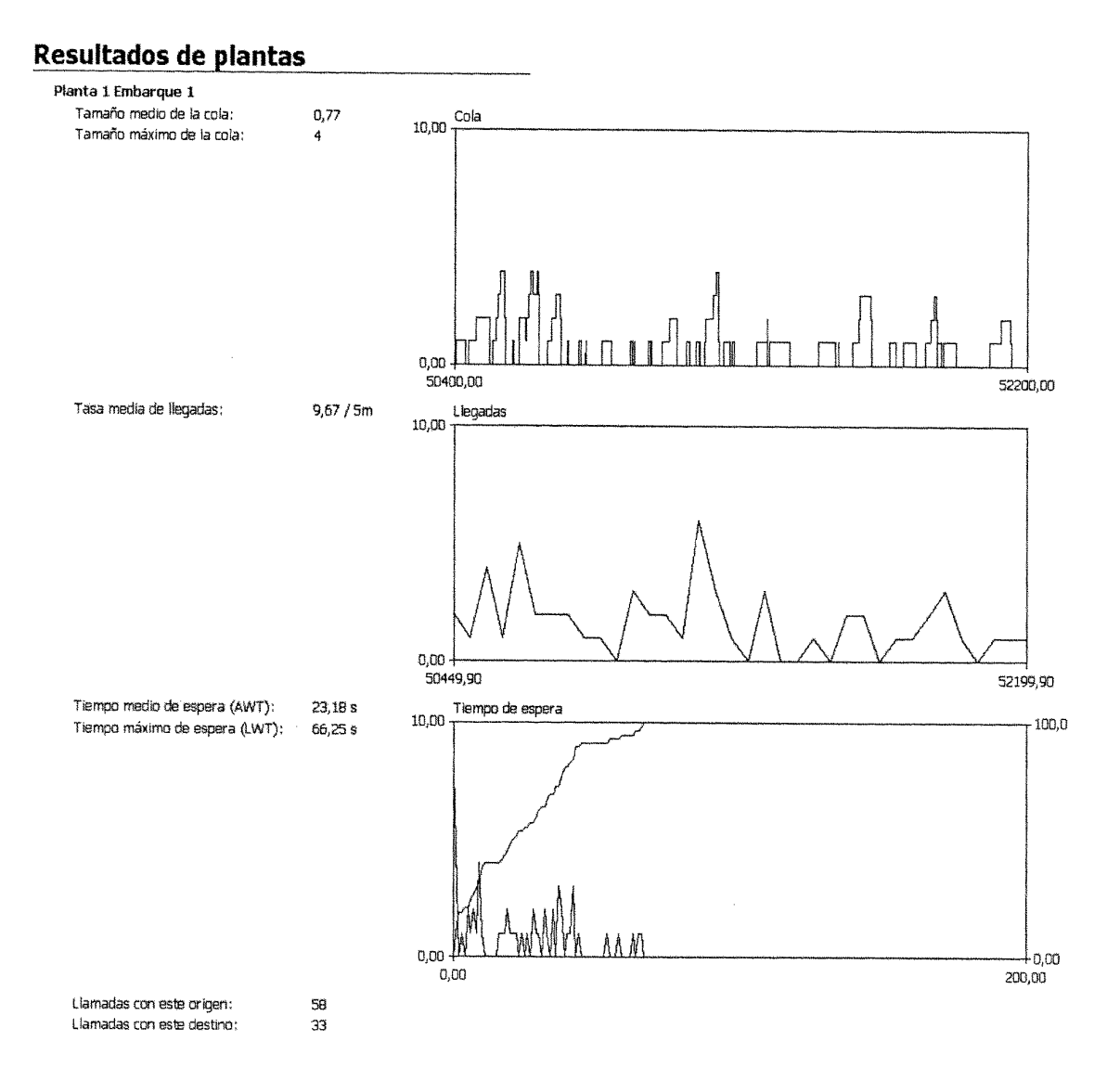

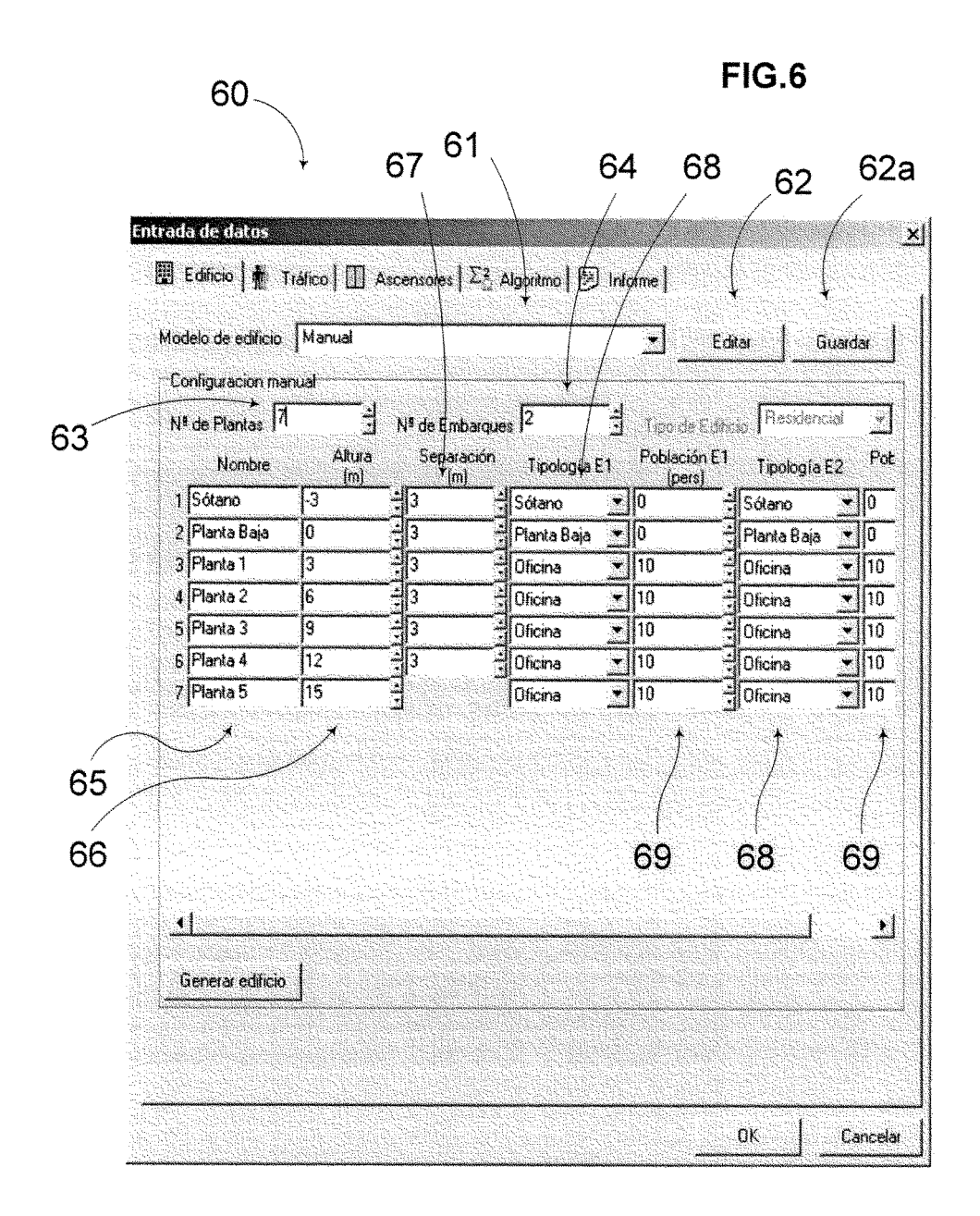

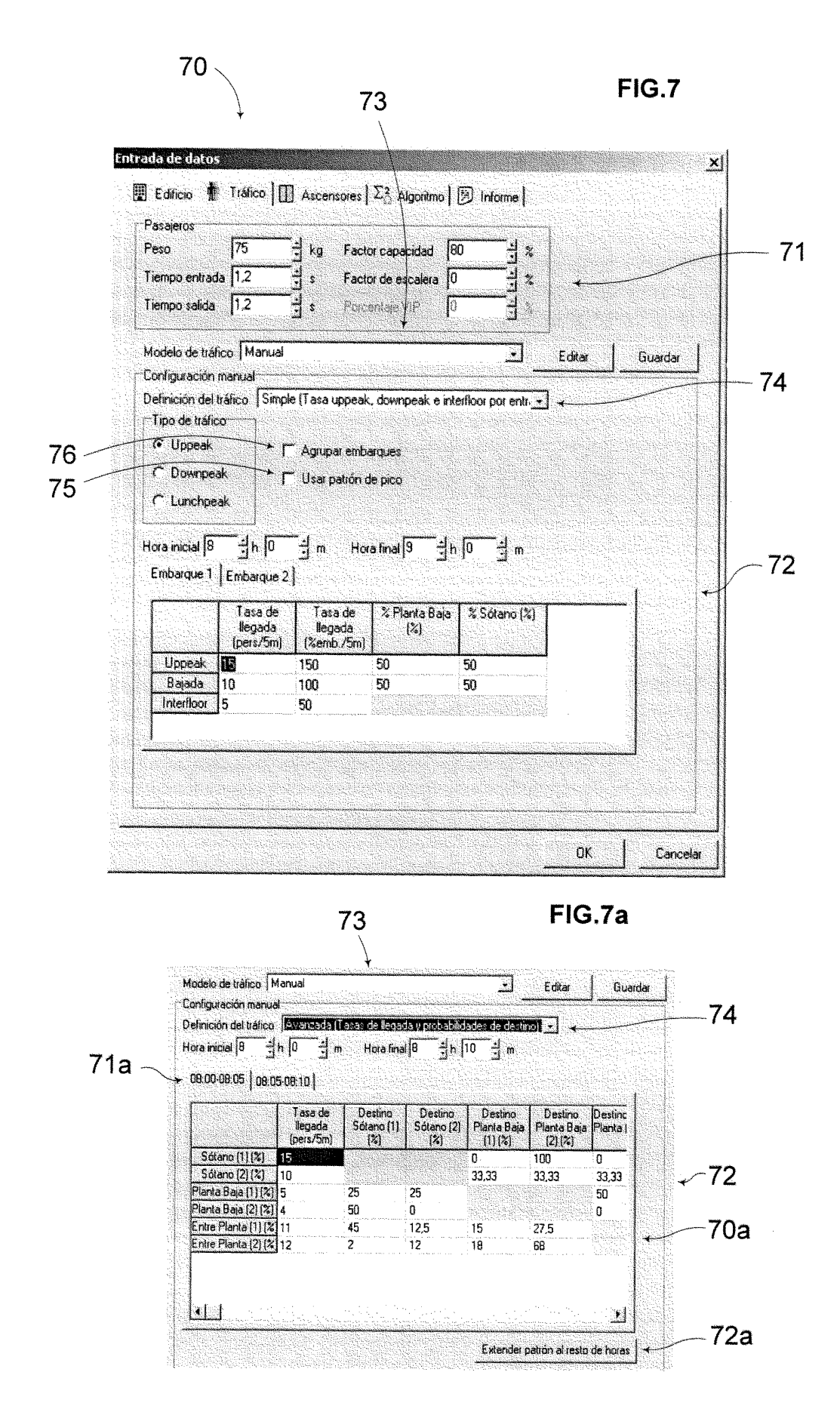

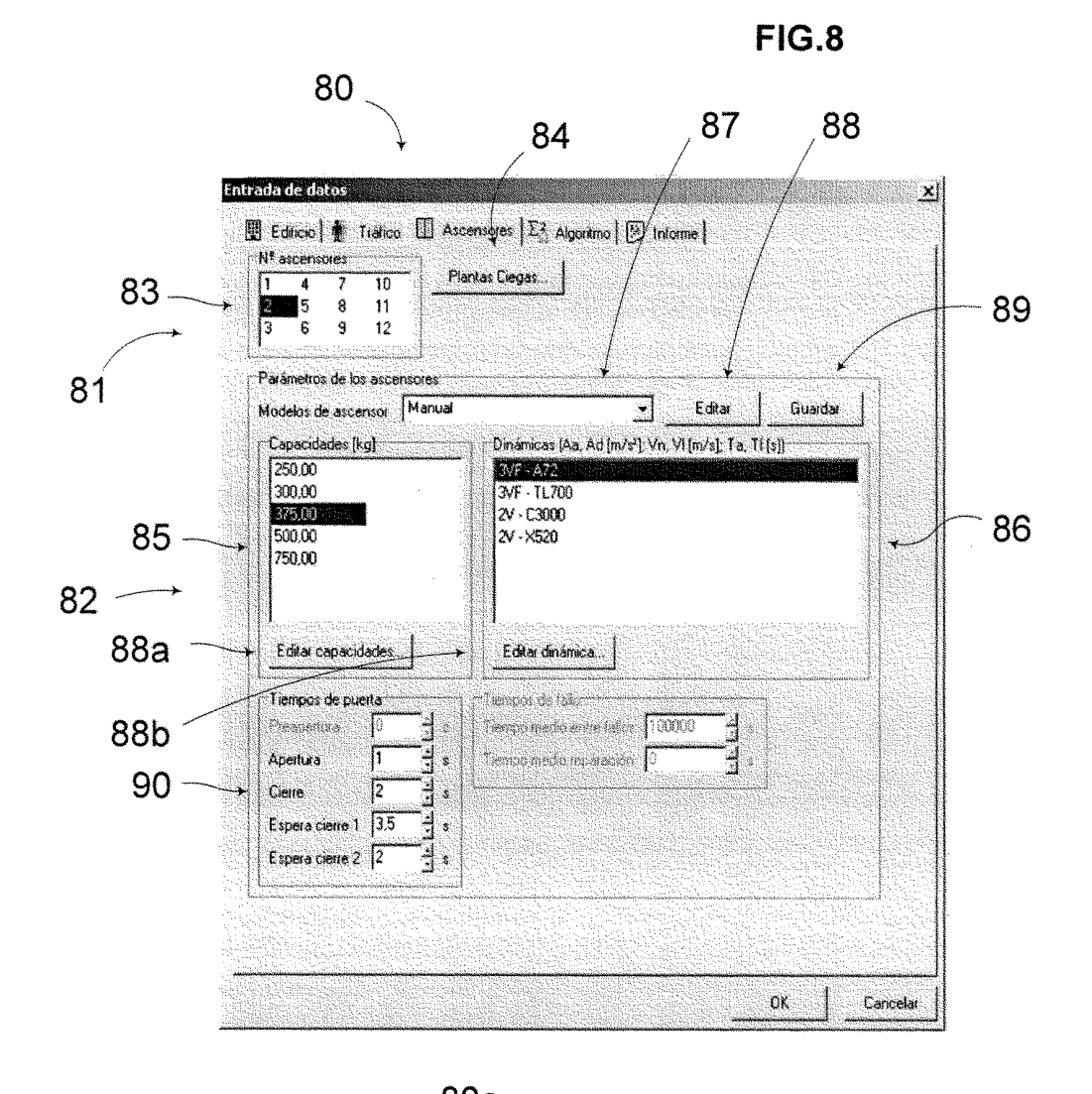

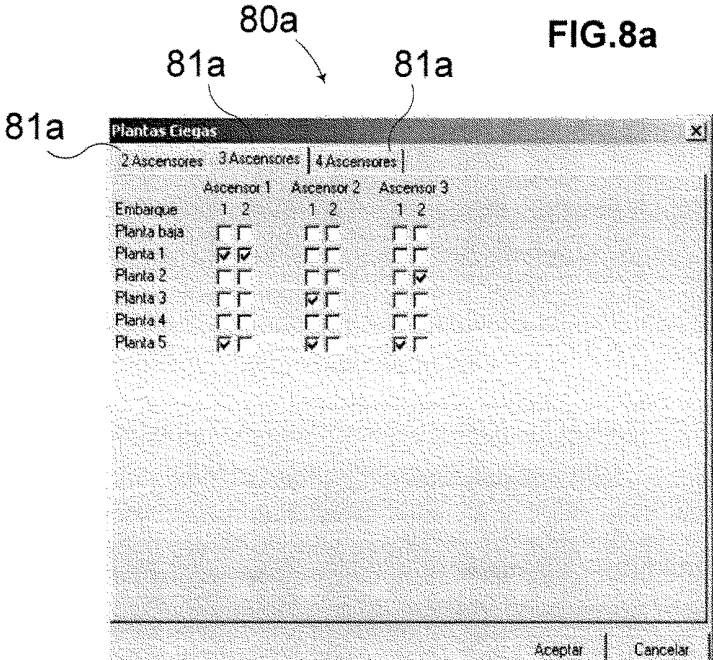

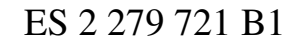

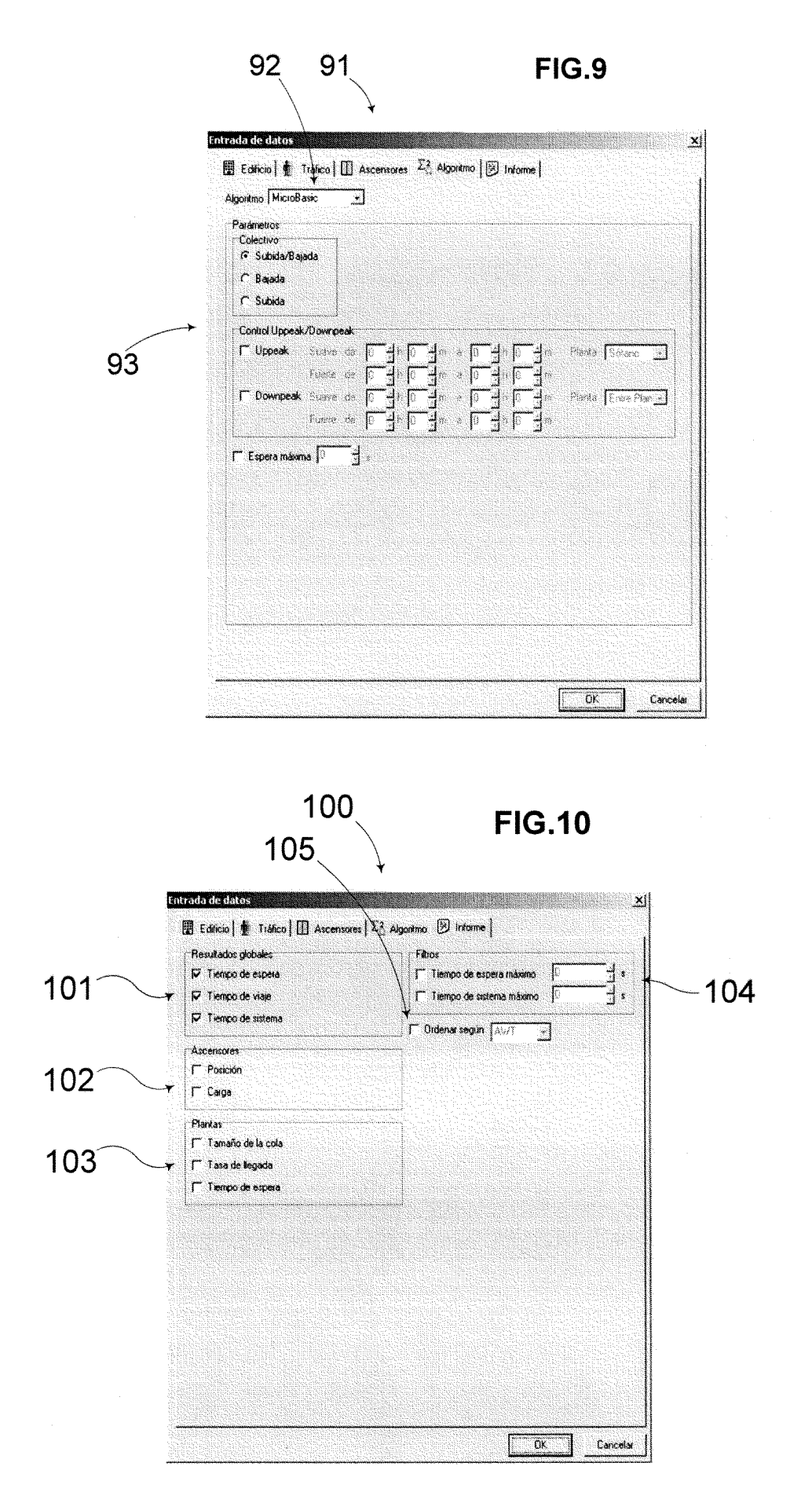

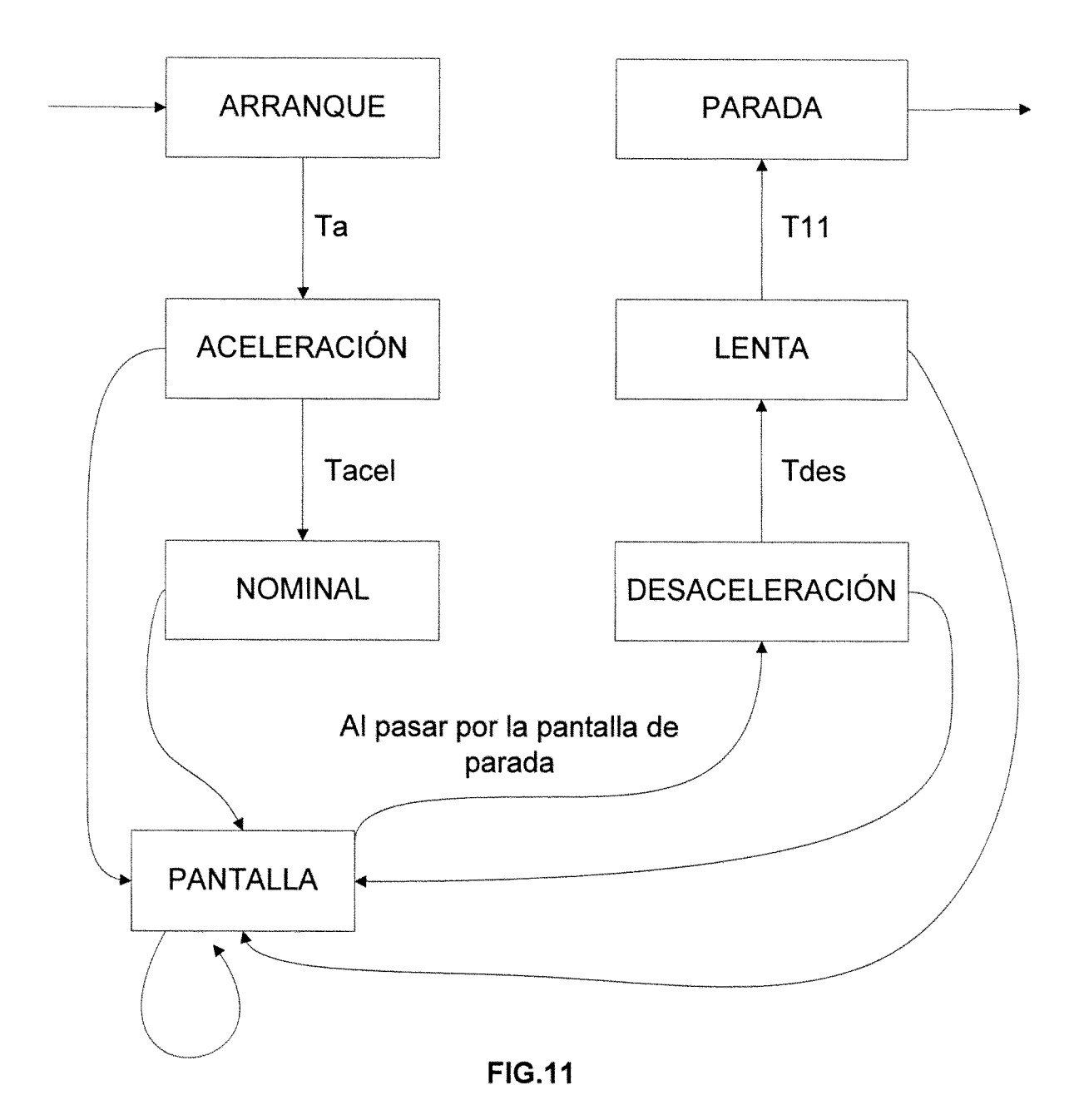

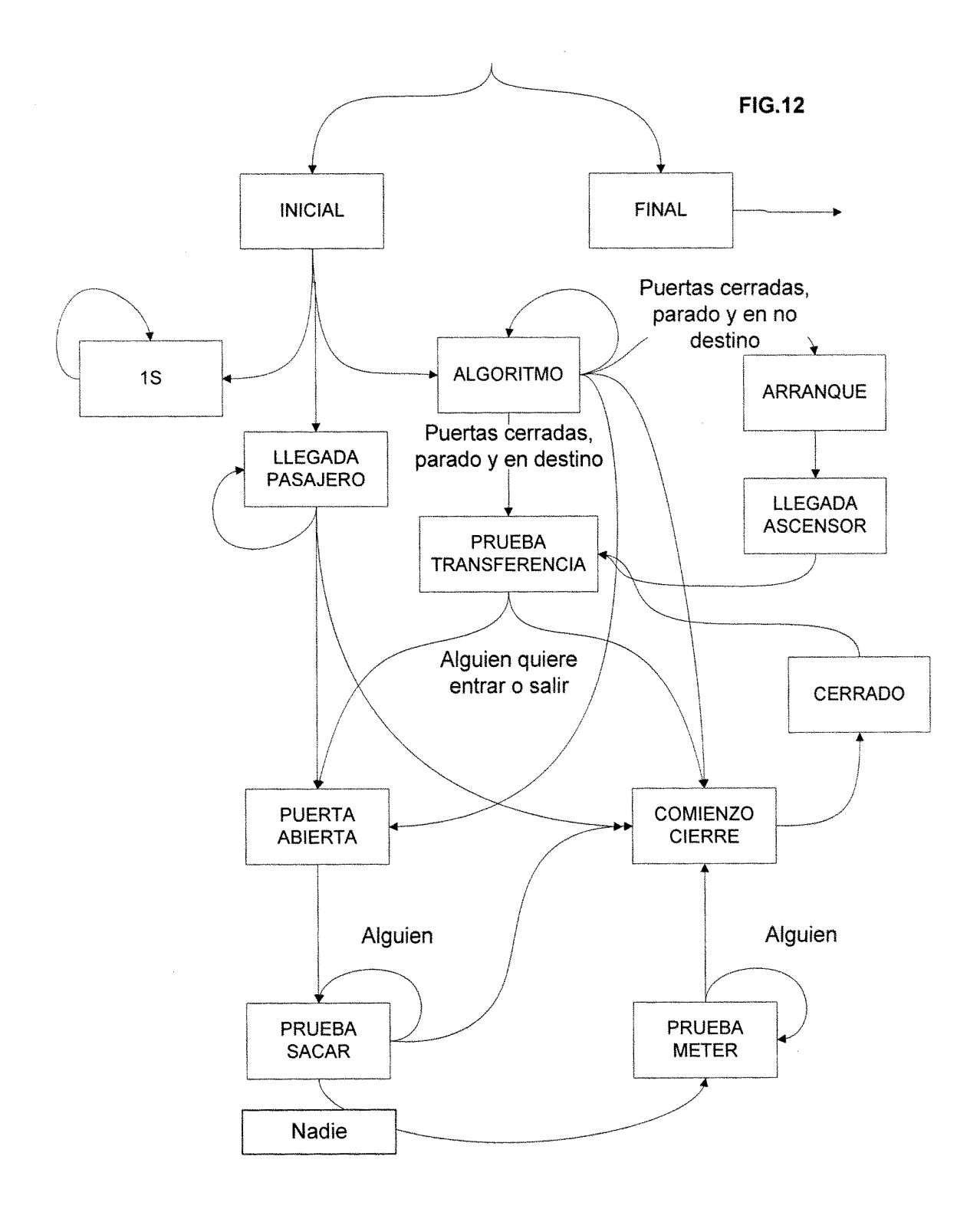

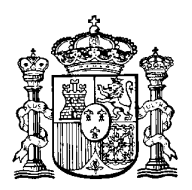

OFICINA ESPANOLA DE PATENTES Y MARCAS

 $(1)$  ES 2 279 721

<sup>21</sup> Nº de solicitud: <sup>200600238</sup>

<sup>22</sup> Fecha de presentación de la solicitud: **02.02.2006**

<sup>32</sup> Fecha de prioridad:

#### INFORME SOBRE EL ESTADO DE LA TÉCNICA

ESPAÑA

<sup>51</sup> **Int. Cl.:** *B66B 1/18* (2006.01)

#### **DOCUMENTOS RELEVANTES**

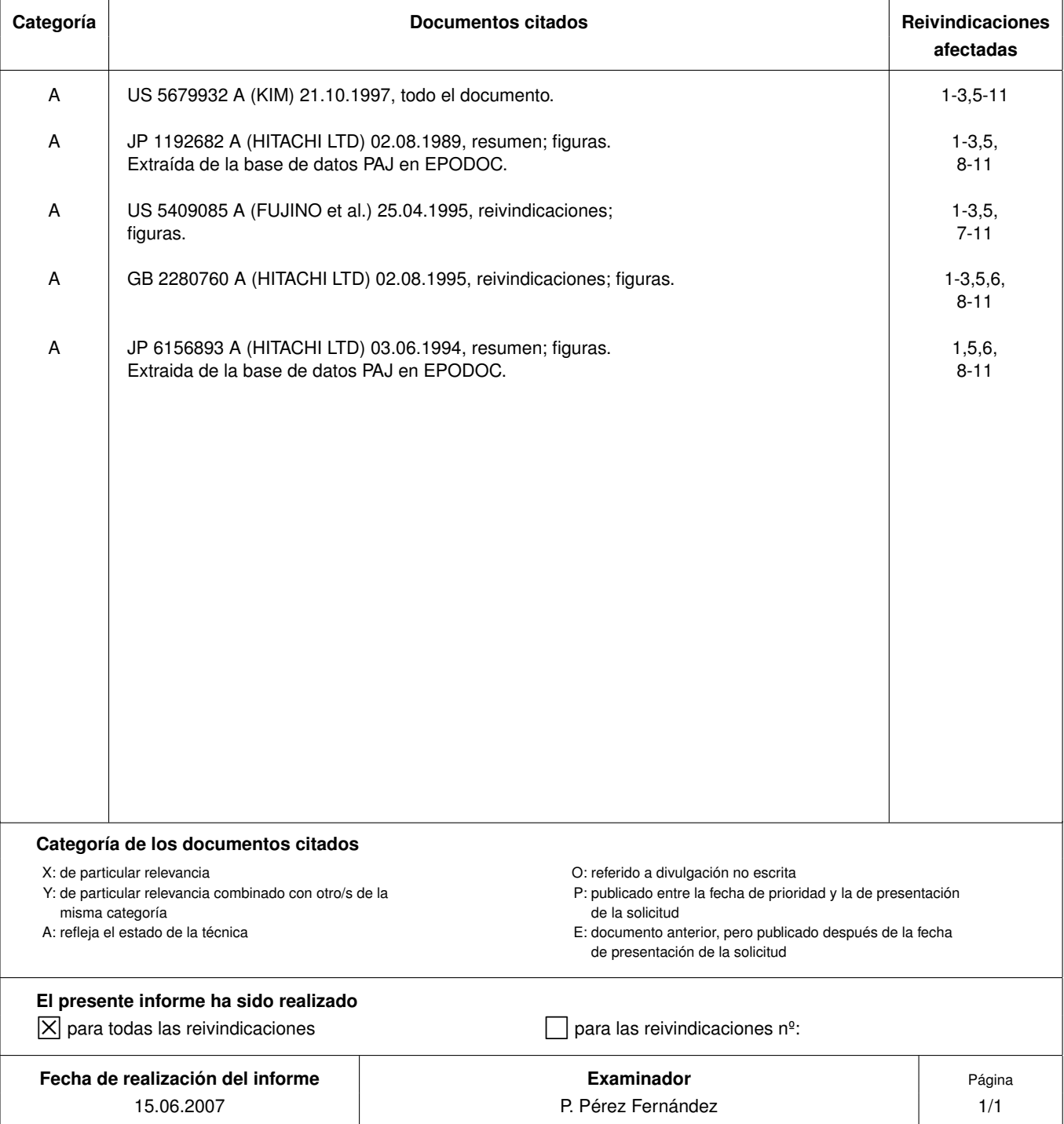